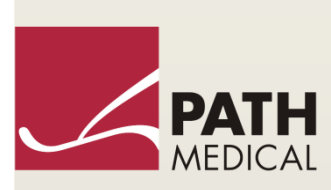

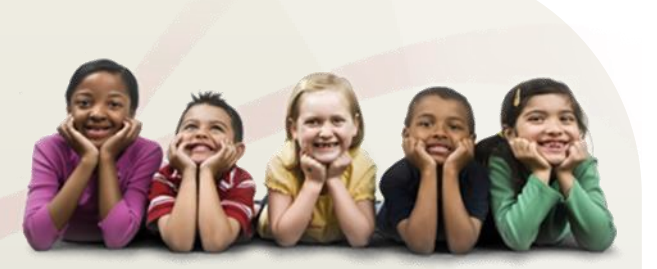

# Упътване за употреба

Senti & Sentiero

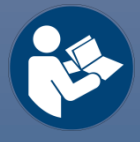

#### **Производител**

#### **PATH MEDICAL GmbH**

Landsberger Straße 65 82110 Germering Германия

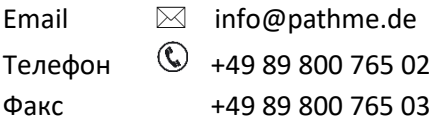

#### **Информация за упътването**

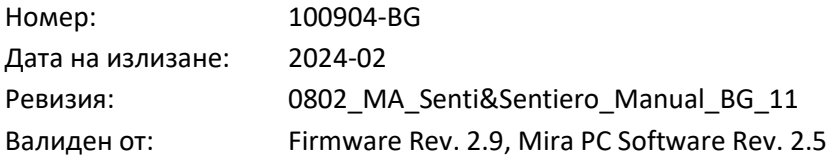

Всички упоменати понятия, продукти или търговски марки са собственост на техните фирми.

Цялата информация, илюстрации и спецификации, предоставени в това ръководство, се основават на най-новата информация за продукта, налична към момента на публикуването. PATH MEDICAL си запазва правото да прави промени по всяко време без предупреждение.

Последната редакция на ръководството за употреба е достъпна онлайн на www.pathme.de/downloads.

Грешки и пропуски са изключени.

#### **Известие за авторски права**

Никоя част от настоящото ръководство не може да се възпроизвежда, превежда, съхранява или предава под каквато и да е форма или по какъвто и да е начин, електронно, механично, фотокопиране, запис или по друг начин, без предварително писмено съгласие на PATH MEDICAL GmbH.

Авторско право © 2024 PATH MEDICAL GmbH

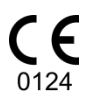

### Съдържание

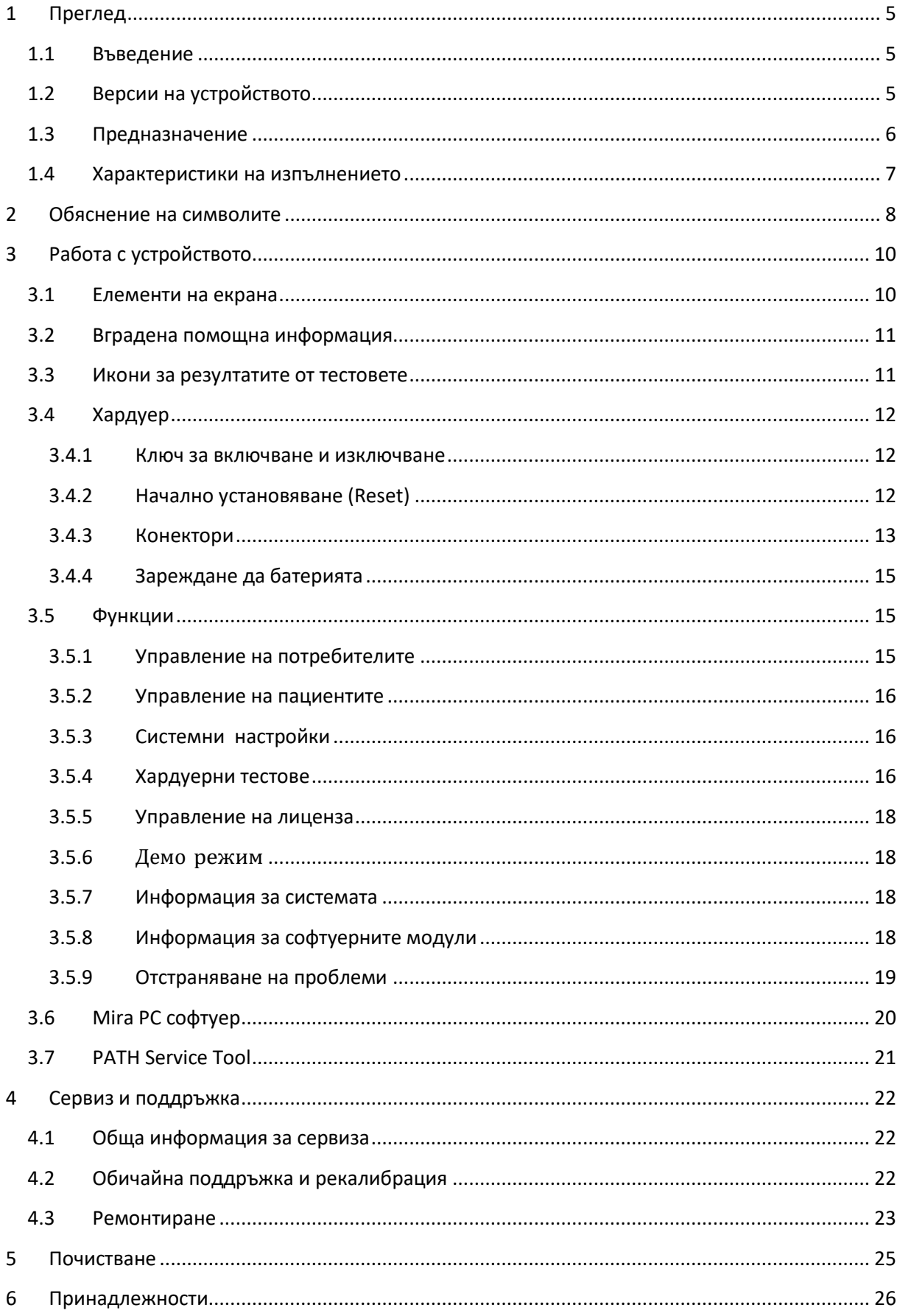

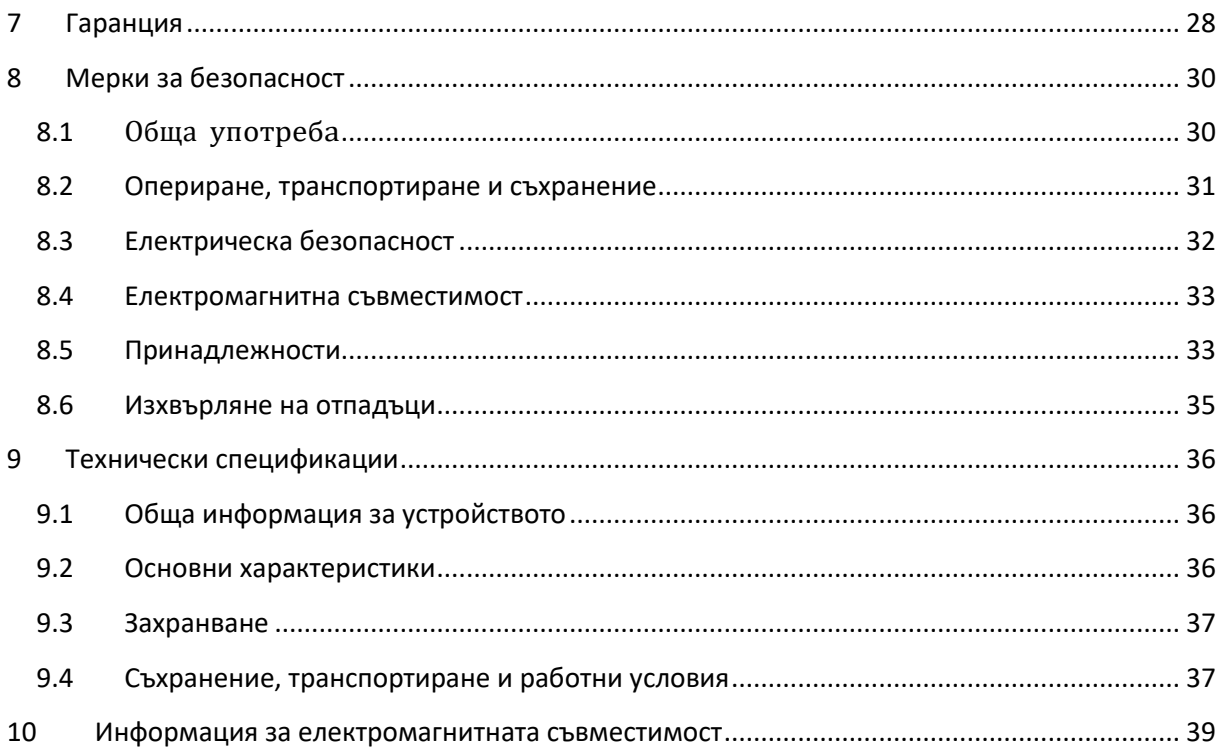

### <span id="page-4-0"></span>**1 Преглед**

#### <span id="page-4-1"></span>**1.1 Въведение**

Благодарим ви за покупката на Senti или Sentiero. Това упътване е вашият справочник относно безопасната работа с вашето ново устройство и неговата поддръжка.

Моля прочетете внимателно това упътване преди да използвате Senti или Sentiero за  $\tilde{\mathbf{1}}$ пръв път. Препоръчваме да обърнете специално внимание на сигурността (вж. раздел *[8:](#page-29-0) [Мерки за безопасност](#page-29-0)*), предназначението (вж. Раздел *[1.3:](#page-5-0) [Предназначение](#page-5-0)*), почистването (вж. раздел *[5:](#page-24-0) [Почистване](#page-24-0)*) и поддръжката (вж. раздел *[4:](#page-21-0) [Сервиз и поддръжка](#page-21-0)*) инструкции.

Senti и Sentiero са надеждни и лесни за ползване портативни медицински устройства. Всички модели осигуряват лесно управление чрез екран, реагиращ на докосване (touch-screen дисплей) и са предназначени за изследване на слуха (вж. раздел *[1.3:](#page-5-0) [Предназначение](#page-5-0)*).

Някои от споменатите софтуерни модули може да не са включени във вашата конфигурация. Моля, свържете се с вашия представител ако желаете да надградите вашия лиценз за да ползвате повече модули и допълнително предлагани опции.

#### <span id="page-4-2"></span>**1.2 Версии на устройството**

Съществуват няколко варианта на устройствата от гамата на Senti и Sentiero.

МОБИЛНИ УСТРОЙСТВА:

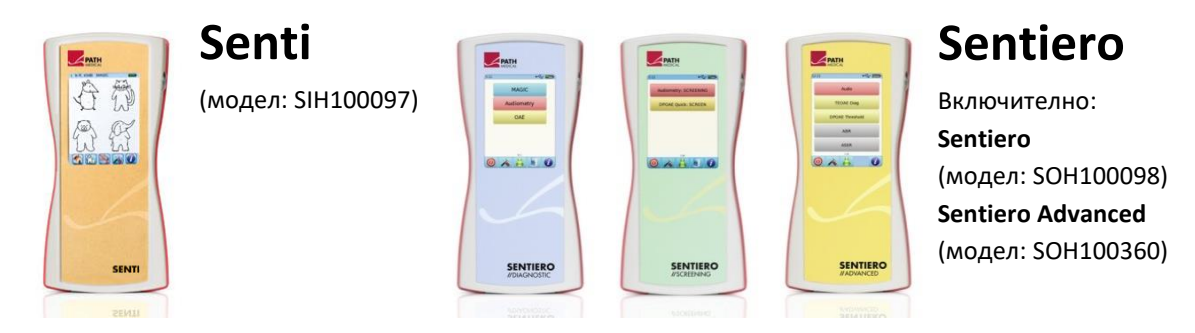

Senti и Sentiero с PCB ревизия ≥ 67 се различават от Senti и Sentiero с PCB ревизия < 67 по разширената вътрешна памет (напр. за говорните тестове). Sentiero Advanced се различава от Sentiero по това, че може да извършва и тестове със слухово евокирани потенциали (AEP/ABR) и има различен заден панел. Sentiero и Sentiero Advanced с PCB ревизия ≥ 70 предлагат възможността да извършват тимпанометрични и рефлексни измервания, когато се използват заедно с приставката за тимпанометрия TY-MA.

#### НАСТОЛНИ УСТРОЙСТВА:

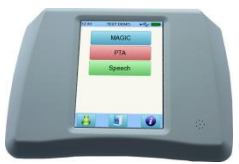

#### **Senti Desktop**

 **Senti D. Flex** (модел: SID100433) Включително: **Senti D.** (модел: SID100419)

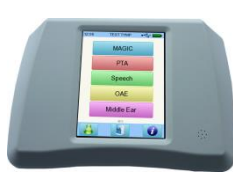

### **Sentiero Desktop** (модел: SOD100497)

Senti Desktop и Senti Desktop Flex се различават по изводите на задните панели. Senti Desktop има стандартни конектори, калибрирани за трансдюсерите от комплекта. Senti Desktop Flex има модерни конектори и възможност за смяна на трансдюсерите при запазване на калибрацията. Sentiero Desktop има същите възможности като Sentiero заедно с опцията за тимпанометрични и рефлексни измервания.

#### <span id="page-5-0"></span>**1.3 Предназначение**

Фамилиите Senti и Sentiero са предназначени за скринингови и диагностични тестове  $\mathbf i$ и изследвания на слуха. Устройствата от фамилията Senti осигуряват различни психоакустични тестови процедури, вкл. конвенционална и игрова тонална аудиомерия (модули за тонална аудиометрия и MAGIC) и говорни тестове (модули SUN и MATCH). Устройствата от фамилията Sentiero осигуряват и обективни психологични тестови процедури, вкл. отоакустични емисии (OAE; модули TEOAE и DPOAE), слухови евокирани потенциали (AEP; модули ABR и ASSR – само при Sentiero Advanced) и тимпанометрични и рефлексни измервания (при Sentiero Desktop и при Sentiero и Sentiero Advanced с тимпанометрична приставка).

Наличните психо-акустични методи в Senti и Sentiero са предназначени за ползване със съдействащи пациенти на възраст от мин. 2 г. или на съответната възраст от развитието, която им позволява да извършват интерактивна/игрова аудиометрия. Всички останали психологични модули са подходящи за ползване при всички възрастови групи, вкл. новородени след 34-та гестационна седмица, готови за изписване от болницата.

Всички психологични тестови методи са специално предназначени за употреба с цел откриване на типа и конфигурацията на слуховата загуба при индивиди, чиито субективни аудиометрични резултати се считат за ненадеждни или с цел подпомагане диагностицирането на отологични разстройства. Изчисляването на кохлеарните прагове на чуване (DPOAE Threshold) е възможно при различни честоти, без нуждата от съдействие на пациента. Акустичният рефлекс и тимпанометрията се използват за оценка на функционалното състояние на външното и средното ухо. За всеки тестов метод могат да се конфигурират няколко протокола. Резултатите могат да бъдат използвани за даване на допълнителни препоръки относно подходящите стратегии за интервенция.

Устройствата от фамилия Sentiero са предназначени за следните цели:

- Диагностика, наблюдение и проследяване след скрининг на слуха при новородени
- Слухов скрининг в предучилищна и училищна възраст, както и при възрастни
- УНГ диагностициране, базиране на изследвания от
	- a) Отоакустични емисии
- b) Тимпанометрия и акустични рефлекси (Sentiero Desktop, Sentiero и Sentiero Advanced с тимпанометрична приставка)
- c) Слухово евокирани потенциали (ABR, само при Sentiero Advanced)
- d) Отговорности в стабилно състояние на слуховата системаt (само при Sentiero Advanced)

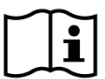

Senti и Sentiero са предназначени за ползване от аудиолози, УНГ лекари и друг, обучен за целта персонал. Моля имайте в предвид местните норми и регулации относно необходимата квалификация за извършване на тестове с даден софтуерен модул.

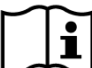

Senti и Sentiero не са предвидени за ползване от широката публика. Всички тестови процедури трябва да бъдат извършвани или наблюдавани от квалифициран за целта персонал. Федералният закон в САЩ ограничава продажбата на това устройство на или по поръчка на лицензиран лекар.

Senti и Sentiero са предназначени само за употреба на закрито и трябва да се ползват  $\mathbf i$ съгласно условията за температура и влажност, указани в раздел *[9:](#page-35-0) [Технически](#page-35-0)  [спецификации](#page-35-0)* и информация за условията на околната среда по отношение на електромагнитни смущения в раздел *[10:](#page-38-0) [Информация за електромагнитната](#page-38-0)  [съвместимост](#page-38-0)*. Senti и Sentiero не са предвидени за употреба в среда, богата на кислород.

#### ПРОТИВОПОКАЗАНИЯ:

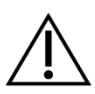

Senti и Sentiero не трябва да се използват в случаите на външен отит (инфекция на външния ушен канал) или във всеки случай, който издава болка при поставяне на ушната сонда или прилагане на друг преобразувател.

#### СТРАНИЧНИ ЕФЕКТИ:

Не са известни нежелани странични ефекти за устройствата от фамилиите Senti и Sentiero.

Вижте също раздел *[8:](#page-29-0) [Мерки за безопасност](#page-29-0)*.

#### <span id="page-6-0"></span>**1.4 Характеристики на изпълнението**

Всички устройства Senti и Sentiero са способни да възпроизвеждат акустични сигнали, които се предават към пациента по въздушен или костен път от съответен трансдюсер. Всички устройства Sentiero могат да записват акустични сигнали от пациента чрез ушна сонда. Sentiero Advanced е в състояние да записва биопотенциални сигнали от пациента чрез електроди. Sentiero и Sentiero Advanced с приставка за тимпанометрия TY-MA, както и Sentiero Desktop са способни да създават статично въздушно налягане. Данните за резултатите от тестовете се показват на дисплея на устройството. За да се запази функционалността на устройството във времето, е необходима обичайна поддръжка (вж. Раздел *[4.2:](#page-21-2) [Обичайна поддръжка и](#page-21-2)  [рекалибрация](#page-21-2)*).

Устройствата Senti и Sentiero нямат съществени характеристики, свързани с DIN EN 60601-1.

### <span id="page-7-0"></span>**2 Обяснение на символите**

Този раздел указва всички символи, използвани в упътването и на етикета на устройството.

Символи в упътването:

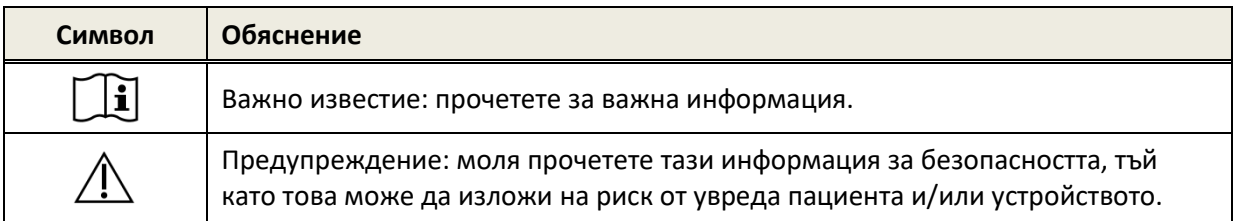

Символи на етикета на устройството:

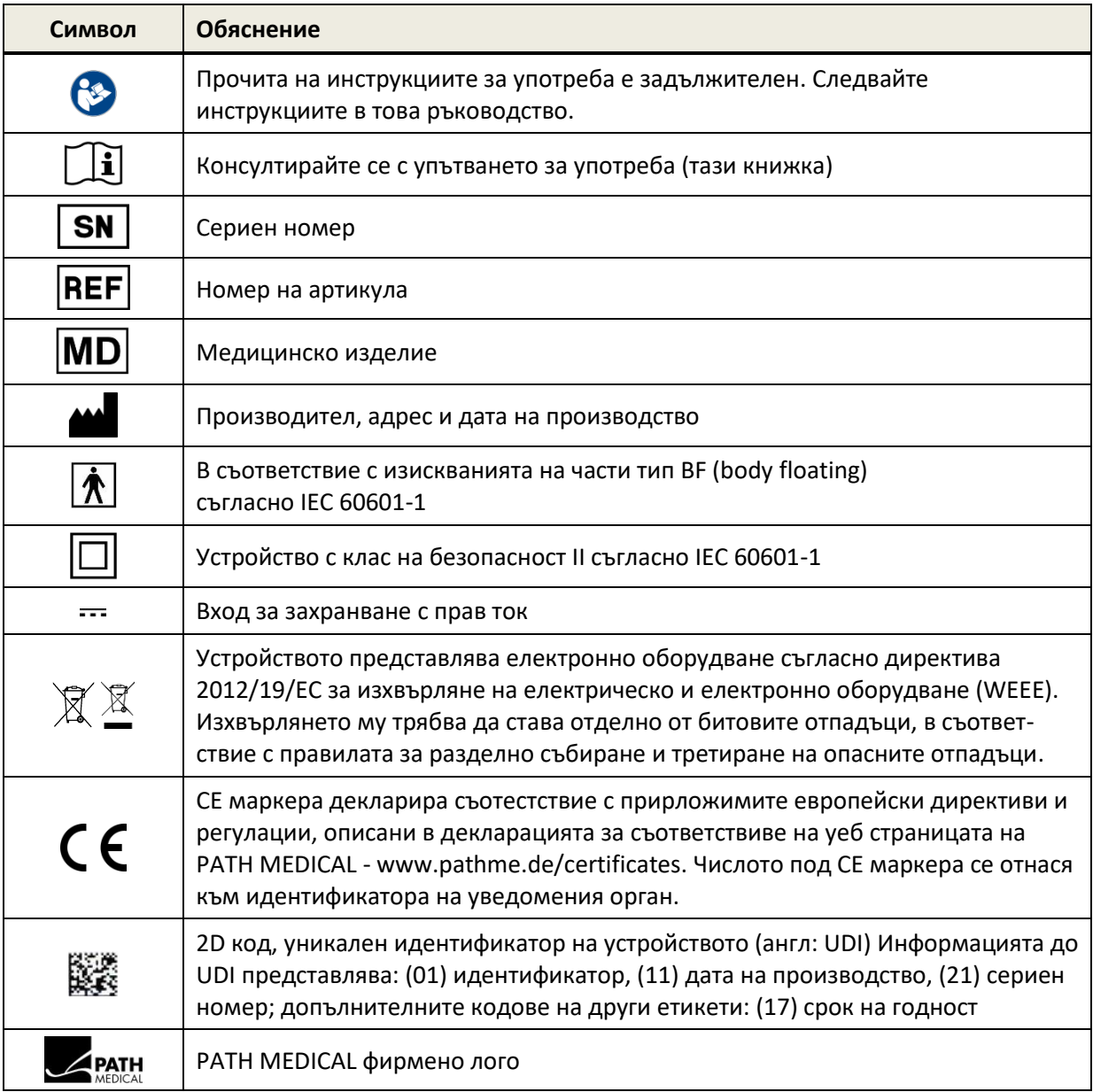

За други символи, напр. по принадлежности и консумативи, вижте съответните упътвания или каталози. Някои от по-важните символи са:

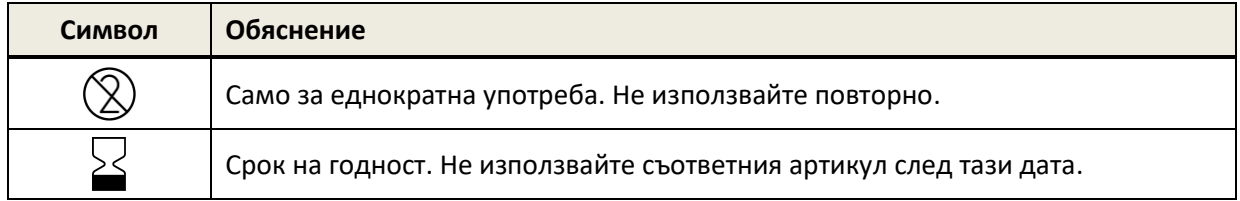

### <span id="page-9-0"></span>**3 Работа с устройството**

След включване на устройството, управлението му се извършва чрез докосване на дисплея. Подолу са обяснени най-важните функции и елементите на екрана.

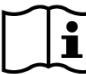

Повече информация и подробности относно различните софтуерни модули, клинич- $\mathbf{i}$ ните приложения и препоръките за провеждане на тестовите процедури са дадени в допълнителните упътвания за всеки модул и в практическото ръководство (*How-To-Manual*). Можете да изтеглите този документ от www.pathme.de/downloads.

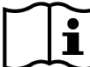

Подробни технически спецификации като напр. максималните нива при различните софтуерни модули, съвместимите трансдюсери, като и спецификациите на всеки модул са описани в отделен документ с имеt *Technical Specification* (на английски език). Можете да го свалите от Интернет на адрес www.pathme.de/downloads .

Моля отбележете, че екранните снимки и препратките към различните софтуерни модули може да не отговарят на актуалната конфигурация на вашето устройство.

#### <span id="page-9-1"></span>**3.1 Елементи на екрана**

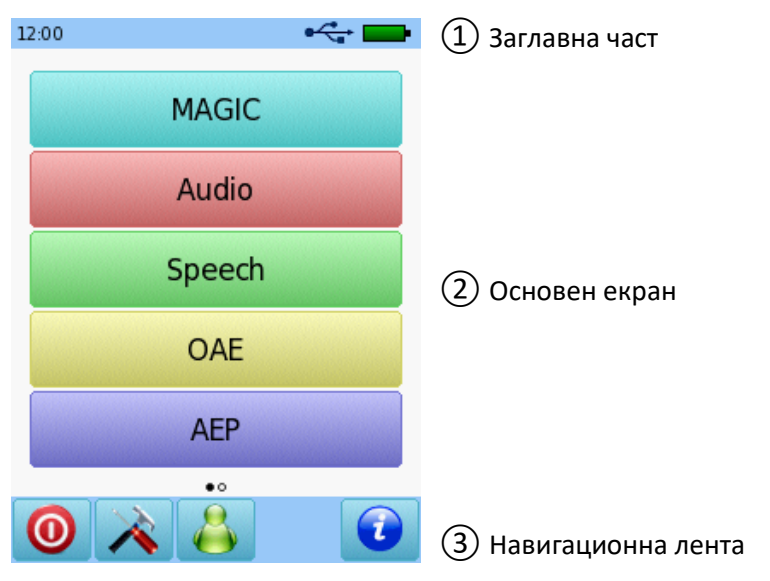

Екранът най-общо е разделен на 3 части (вж. *[Фигура](#page-9-2) 1*):

<span id="page-9-2"></span>*Фигура 1: Елементи на екрана*

① **Заглавната част,** включва следните елементи:

- Системен часовник (напр. 12:00)
- Заглавие или информация за текущия екран (напр. име на избрания пациент, текущия софтуерен модул и др.)
- USB връзка (<sup>• с</sup> е показан ако USB кабелът е свързан към РС)
- Състояние на батерията ( $\hat{\mathcal{P}}$ заредена  $\Box$  зарежда се  $\Box$   $\Box$  текущ капацитет)

② **Основният екран** служи за управление и предоставя детайлна информация за текущо провеждания тест или резултат (напр. списък на наличните модули, списък на пациентите, преглед на резултатите от тест и др.)

③ **Навигационната лента** се използва за управление и навигация между последователни екра- ни (e.g. for browsing to different screens) and online help (see section *[3.2:](#page-10-0) [Вградена помощна](#page-10-0)  [информация](#page-10-0)*)

For explanation of symbols please refer to the device online help (see section *[3.2:](#page-10-0) [Вградена](#page-10-0)  [помощна информация](#page-10-0)*).

#### <span id="page-10-0"></span>**3.2 Вградена помощна информация**

Контекстно-достъпните помощни екрани позволяват интуитивна работа с устройството и неговите функции. Автоматично генерирани съобщения може да извеждат допълнителна информация или предупреждения в зависимост от контекста.

Контекстно-достъпните помощни екрани се показват с избор на синята икона за информация, която е изобразена в навигационната лента. Помощните екрани описват текущо достъпните символи на екрана и техните функции.

 $\frac{1}{2}$ На някои места може да има допълнителна информационна икона във формата на ки- $\sigma$ но-клапа, която дава допълнителна информация за потребителя (напр. препоръки за измерване на DPOAE емисии в шумна среда).

#### <span id="page-10-1"></span>**3.3 Икони за резултатите от тестовете**

В историята на тестовете за избрания пациент, резултатите се показват заедно с икона, която дава информация за състоянието при конкретния тест. Използват се следните икони:

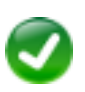

#### **Резултатът от теста е ОК**

Скрининг тест: минаващ резултат (pass) Диагностичен тест: резултат в очаквания диапазон на нормалния слух

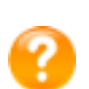

#### **Резултатът от теста е непълен, между ОК и не е ОК, необходимо е допълнително тълкуване на теста**

Тест с резултат от прага на слуха (например аудио, MAGIC аудио и праг на DPOAE): резултат в очаквания диапазон на лека загуба на слухаt

#### **Резултатът от теста не е наред**

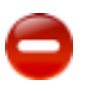

Скрининг тест: неуспешен резултат (refer) Диагностичен тест: резултат в очакваните граници от умерена до тежка загуба на слуха

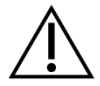

Иконите за резултатите от тестовете служат за груба оценка на слуховите възприятия. Те не трябва да се възприемат като крайни или обобщаващи резултати, нито да се ползват за заключения или поставяне на диагнози. Наличието на зелена икона не е достатъчна индикация за цялостната нормална работа на слуховата система. Ако съществува и най-малко съмнение относно слуховата сетивност, следва да се направи пълно аудиологично обследване. Наличието на жълта или червена икона не трябва да се възприема като липса на слухова функция или наличие на патология. Все пак, подобна индикация трябва да бъде последвана от пълно диагностично аудиологично изследване. При всички случаи, преглеждащият трябва да провери и интерпретира данните от резултатите в контекста на историята на заболяването на пациента, като вземе под внимание допълнителни въздействащи или рискови фактори (напр. текущо състояние на пациента, наличие на странични шумове и други подобни).

### <span id="page-11-0"></span>**3.4 Хардуер**

#### <span id="page-11-1"></span>**3.4.1 Ключ за включване и изключване**

Ключът за включване и изключване представлява бутон, разположен от дясната страна на мобилните устройства или на задния панел на настолните устройства (вж *[Фигура](#page-11-3) 2*). За да включите устройството, натиснете бутона еднократно – ще видите посрещащия екран. За да изключите устройството, задръжте бутона за около 10 секунди.

Устройството може да се изключи и от иконата за изключване  $\bullet$  в долната част на екрана.

Бутонът за включване и изключване може да се ползва в някои модули (напр. MAGIC, SUN) за да изведе навигационната лента, която може да е скрита по време на провеждане на теста.

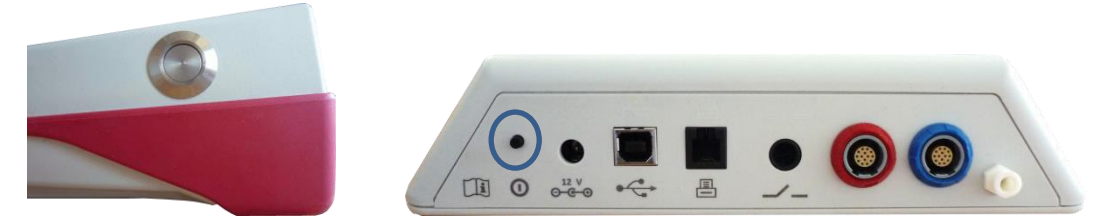

*Фигура 2: Ключ за включване и изключване при мобилно (ляво) и настолно устройство (дясно, отбелязано със син кръг в лявата част)*

#### <span id="page-11-3"></span><span id="page-11-2"></span>**3.4.2 Начално установяване (Reset)**

Ако устройството "увисне" (напр. ако не реагира при докосване на дисплея), то може да бъде приведено в начално състояние. След това, устройството може да бъде стартирано отново по обичайния начин. Началното установяване не променя настройките на модулите и не засяга данните в паметта на апарата.

За да отблокирате мобилното устройство, натиснете бутона Reset, разположен на гърба на корпуса под гумената защитна лента (вж *[Фигура](#page-12-1) 3*). При настолните устройства, задръжте бутона за включване и изключване в натиснато положение за няколко секунди.

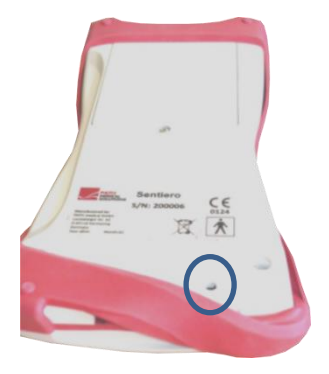

*Фигура 3: Бутонът Reset при мобилното устройство*

#### <span id="page-12-1"></span><span id="page-12-0"></span>**3.4.3 Конектори**

Към устройството могат да се свържат различни аксесоари. Това включва трансдюсери (напр. слушалки, сонди), кабел за електроди, бутон за отговор от пациента, микро принтер, кабели за трансфер на данни (RS232, USB) и захранващ адаптер. За повече информация се обърнете към раздел *[6:](#page-25-0) [Принадлежности](#page-25-0)*.

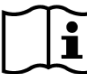

Настолни устройства: Когато печатате чрез принтер за етикети, моля, уверете се, че  $\mathbf{i}$ **устройството и принтерът за етикети** са свързани към захранващия блок; в противен случай не е възможна разпечатка.

Описание на конекторите (see *[Фигура](#page-13-0) 4* and *[Фигура](#page-13-1) 5*) и възможните аксесоари за мобилните устройства е дадено в *[Таблица](#page-12-2) 1* по-долу.

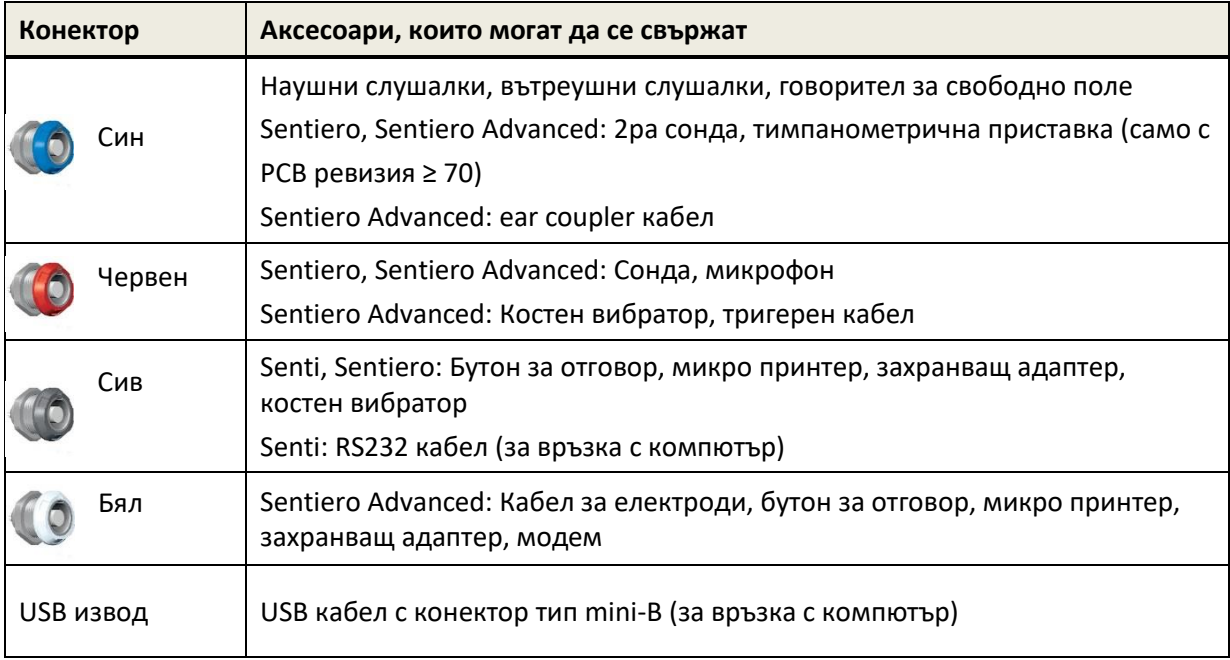

<span id="page-12-2"></span>*Таблица 1: Преглед на конекторите при мобилните устройства*

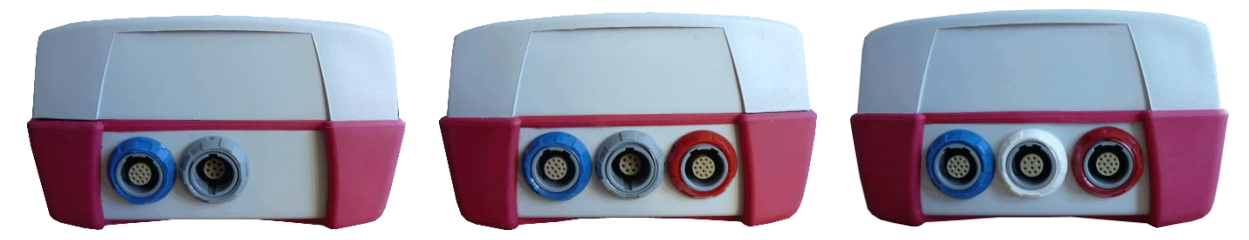

*Фигура 4: Панел с конектори при мобилни устройства (от ляво: Senti, Sentiero, Sentiero Advanced)*

<span id="page-13-0"></span>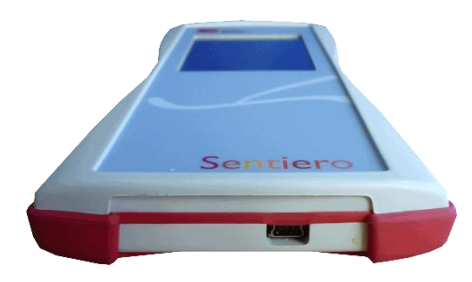

*Фигура 5: USB конектор*

<span id="page-13-1"></span>Описание на конекторите (вж. *[Фигура](#page-14-3) 6*) и възможните аксесоари при настолните устройства е дадено в *[Таблица](#page-13-2) 2* по-долу.

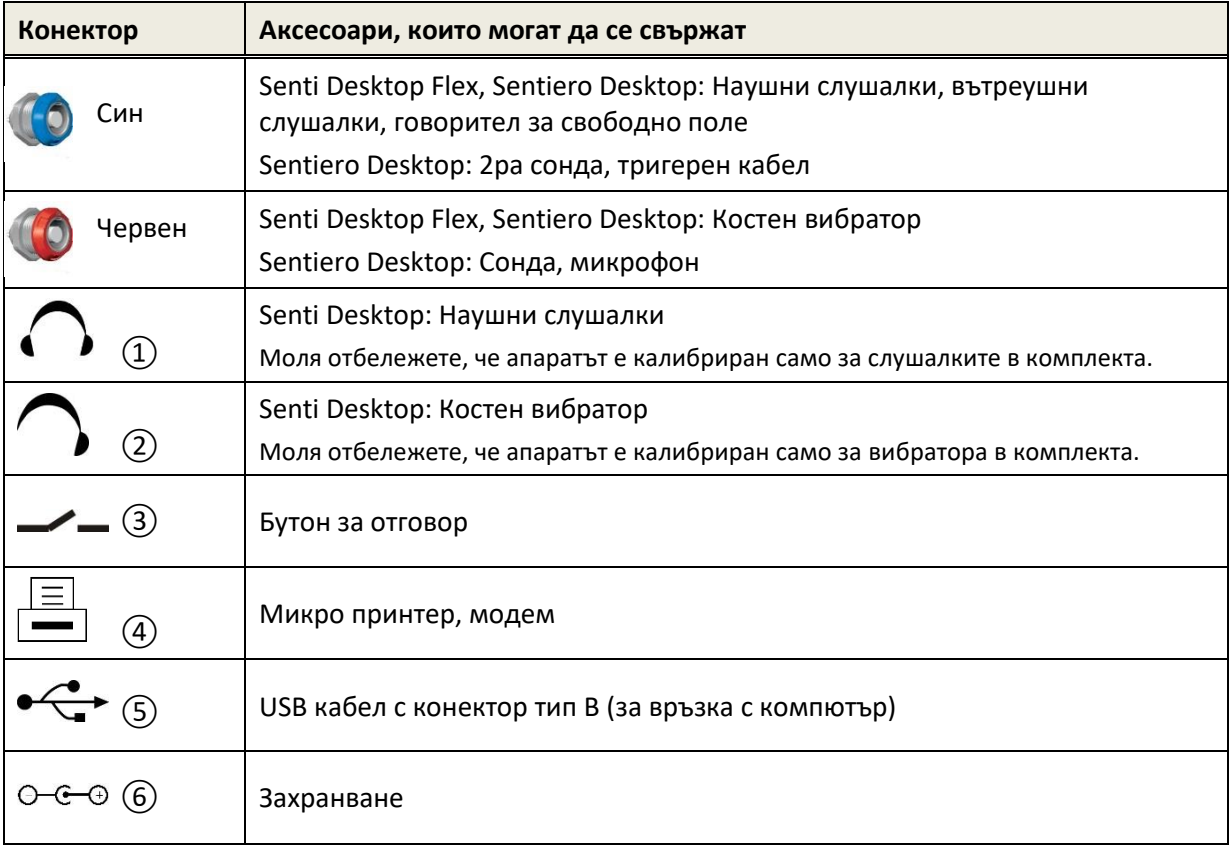

<span id="page-13-2"></span>*Таблица 2: Преглед на конекторите при настолните устройства*

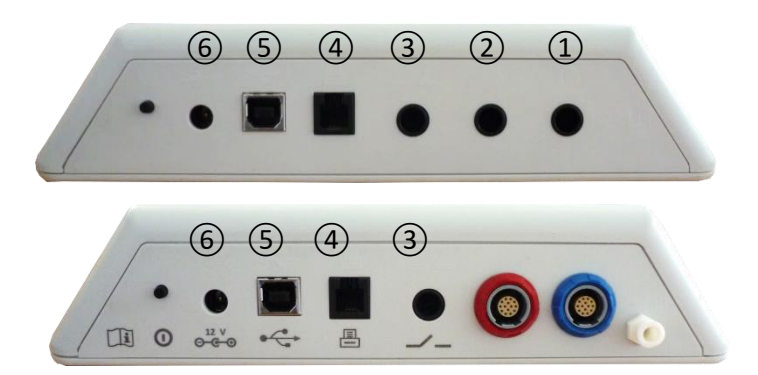

<span id="page-14-3"></span>*Фигура 6: Преглед на конекторите при настолните устройства (горе: Senti Desktop, долу: Sentiero Desktop)*

Моля отбележете, че Senti Desktop Flex в сравнение със Sentiero Desktop не притежава допълнителния изход за въздух (А), разположен в близост до синия конектор на *[Фигура](#page-14-3) 6* долу.

#### <span id="page-14-0"></span>**3.4.4 Зареждане да батерията**

Включете захранващия адаптер към електрическата мрежа и го свържете към устройството (вж. Раздел *[3.4.3:](#page-12-0) [Конектори](#page-12-0)*). За повече информация относно захранващите адаптери, моля вижте раздел *[9:](#page-35-0) [Технически спецификации](#page-35-0)* и данните върху предоставения адаптер от комплекта. Процесът по зареждане ще започне автоматично и ще отнеме около 2 часа (при мобилното устройство) или 8 часа (при настолното устройство). Състоянието на батерията може да се проследи чрез иконата за захранване:  $\rightarrow$  заредена;  $\overline{\phantom{a}}$  зарежда се;  $\overline{\phantom{a}}$   $\overline{\phantom{a}}$   $\overline{\phantom{a}}$  текущ капацитет – от празна до пълна.

#### <span id="page-14-1"></span>**3.5 Функции**

#### <span id="page-14-2"></span>**3.5.1 Управление на потребителите**

Управлението на потребителите може да бъде включено или изключено с помощта на компютърния софтуер Mira (вижте повече за това в помощната информация за Mira). Ако управлението на потребителите е активно, след включване на устройството ще трябва да изберете потребител и да въведете парола. Следвайте инструкциите на екрана. Ако желаете да превключите на друг потребител, трябва да изключите и рестартирате устройството. Когато управлението на потребителите е активно, параметрите и настройките на различните модули могат да се променят само от потребители с права на Администратор.

Моля, уверете се, местните изисквания за защита на данните са покрити. Ползвайте индивидуални потребителски акаунти и пароли. Когато деактивирате потребители на Senti/Sentiero устройства, устройството не предоставя вградена защита на достъпа (т.е. без вписване с парола).

#### <span id="page-15-0"></span>**3.5.2 Управление на пациентите**

След включване на устройството (и ако е приложимо след влизане) може да се добави пациент, избран от списъка на пациентите или изборът на тестовия модул може да бъде извикан в режим "Анонимен", т.е. без добавяне на пациент. Възможно е също да се изтрие един пациент или всички пациенти $t$  (чрез Настройки  $\rightarrow$  Управление на данни).

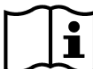

В режим "Анонимен" тестовете могат да се провеждат и запазват в сесия. По-късно  $\mathbf{i}$ сесията може да бъде преименувана с подходящи данни за пациента. Това може да е полезно, напр. за бързо тестване на спящо дете, ако няма време да въведете данните на пациента предварително. Когато провеждате данни в режим "Анонимен", винаги се уверете, че можете да присвоите тестовите данни по-късно на правилния пациент.

За повече информация относно управлението на пациентите, моля вижте вградената помощна система (вж. раздел *[3.2:](#page-10-0) [Вградена помощна информация](#page-10-0)*) при екран "Избор на пациент".

#### <span id="page-15-1"></span>**3.5.3 Системни настройки**

Има множество опции, чрез които можете да настроите устройството съобразно вашите нужди.

Можете да осъществите достъп до настройките на устройството посредством бутониа за инструменти  $\triangle$  от основния екран за избор на тестови или пациентски модул. Следните настройки са налични:

- Дата и час, формат на датата и часа
- Език, звук (щракване при натискане на бутон на дисплея, звуков сигнал в края на теста), яркост на екрана, настройки за енергоспестяване, начално меню, предпочитания за клавиатура
- Настройки на тестовете (напр. тип BC символ, говорна калибрация и др.)

За повече информация относно различните настройки, моля вижте вградената помощна система (вж. раздел *[3.2:](#page-10-0) [Вградена помощна информация](#page-10-0)*) при съответните екрани.

#### <span id="page-15-2"></span>**3.5.4 Хардуерни тестове**

Основните функции на устройството могат да бъдат проврени чрез функцията "Хардуерни тестове".

**Автотестът** проверява няколко компонента, като вградения източник на захранване,  $\tilde{\mathbf{i}}$ кодека и целостта на данните в паметта. Ако съответният компонент работи нормално, ще се покаже зелена отметка  $\blacktriangledown$ . В противен случай ще се появи червен хикс . Ако устройството покаже червен хикс след самотестването, моля свържете се с вашия представител.

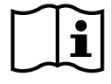

**Тестът на сондата** проверява функционалността на ушната сонда. Моля, използвайте червения тестов обем за тестване на големия връх (PT-А) или синия тестов обем или синята сонда/електроден тестови комплект за тестване на малката връх (PТ-S, PT-LT). Не използвайте други комбинации. Тестът или преминава (резултат OK) или показва някое от следните съобщения за грешки, съгласно *[Таблица](#page-16-0) 3*. Моля, следвайте препоръките за отстраняване на проблеми, описани в *[Таблица](#page-16-0) 3* по- долу.

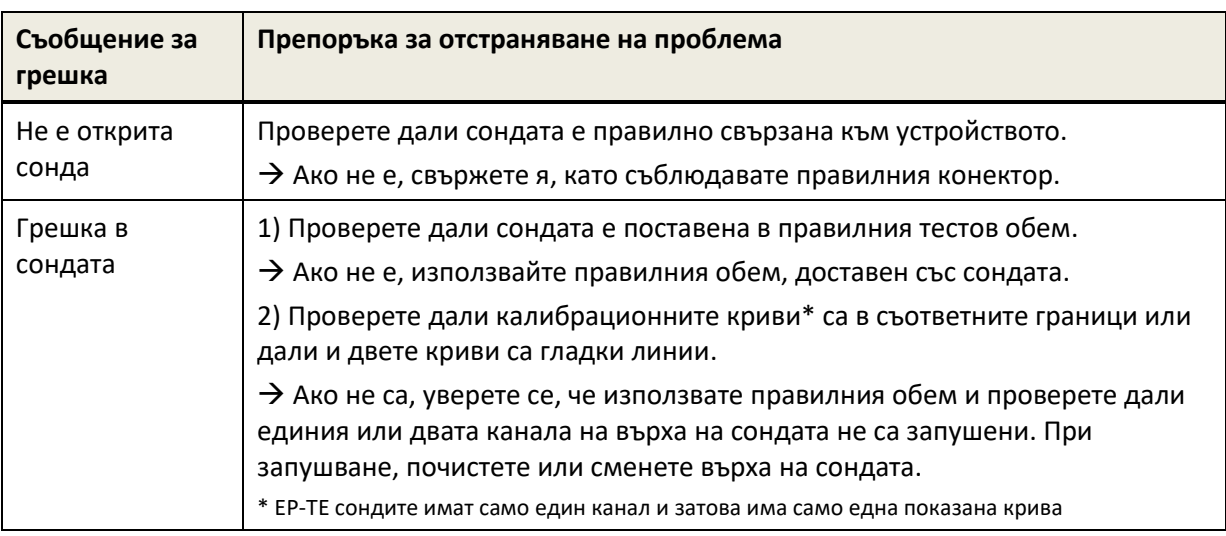

<span id="page-16-0"></span>*Таблица 3: Съобщения за грешки и препоръки за тяхното отстраняване при тестване на сондата*

Ако препоръките в *[Таблица](#page-16-0) 3* или в секцията с Често задавани въпроси (FAQ) на сайта на производителя (www.pathme.de/faq) не помогнат за отстраняване на проблема, моля свържете се с вашия представител.

**Теста на електродния кабел** изследва функционалността на електродния кабел. За да  $\mathbf{i}$ извършите тест на електродния кабел, трябва да свържете щипките на кабела към тестовото устройство (металния болт) или към металната част на сонда / комплекта на електродния кабел, за да направите късо съединение на всички електроди. Моля, следвайте инструкциите на устройството. Тестът на електродния кабел засича дефектни кабели или неефективно покритие на кабелите. Ако електродния кабел е добре свързан, то тогава ще бъде показана зелен чек маркер. В противен случай ще видите червен "х". Ако не всички свойства на електродните кабели преминат тестовете (т.е. нямат зелени чек маркери), то тогава, моля, обърнете се към дистрибутора си.

**Тестът на помпата** проверява функционалността на пневматичната система при  $\mathbf{i}$ Sentiero Desktop или на тимпанометричната приставка, свързана към Sentiero или Sentiero Advanced. Моля, използвайте червения тестов обем (за сонда с връх тип A) за тестване. Ако тестът се провали (при червена икона), моля свържете се с вашия представител.

**Обемната калибрация** на устройството ("tymp calibration") трябва да се извършва  $\tilde{i}$ редовно с поставяне на сондата в съответните калибрационни обеми. Функционалността на устройството трябва да се проверява и с ухо, за което се знае, че произвежда тимпанограма с нормален връх (например, за да се гарантира, че помпата работи и шлаухът не е запушен).

#### <span id="page-17-0"></span>**3.5.5 Управление на лиценза**

Ако желаете да добавите повече модули към апарата, моля свържете се с вашия представител, от който сте закупили вашето устройство. Можете също да използвате Демо режима (Demo mode) за да прецените нуждата от допълнителни модули (вж. Секция *[3.5.6:](#page-17-1) Демо [режим](#page-17-1)*).

При надграждане на текущия лиценз, вашият представител ще ви предостави нов лицензен ключ който трябва да се въведе в устройството. Преди въвеждането на новия ключ, уверете се, че имате запис (на лист или в електронен вид) на данните за стария (текущия) лицензен ключ, ако се наложи преинсталация на старата конфигурация. За да обновите лицензния ключ, отворете екрана "Обхват на лиценза" (достига се чрез Настройки → За устройството). Там са показани текущия лицензен ключ и всички налични модули. При коректно въвеждане и потвърждение на новия лицензен ключ, допълнително закупените модули ще бъдат активирани в устройството.

Ако закупите лиценз за говорен тест, към него ще получите и съответния звуков файл с говорен материал, който трябва да се инсталира на устройството чрез компютърния софтуер Mira. Моля следвайте инструкциите за инсталация, които ще получите заедно със звуковия файл.

#### <span id="page-17-1"></span>**3.5.6 Демо режим**

Демонстрационният (демо) режим може да бъде активиран за ограничен брой пъти. В демо режим можете да използвате всички модули, които са достъпни за вашия модел от активирането му до края на деня. Моля отбележете, че след активиране на режима, няма да можете да променяте настройките на датата и часа до края на деня (полунощ). Ако желаете да надградите вашето устройство за постоянно с някой от тестваните модули, моля свържете се с вашия представител.

#### <span id="page-17-2"></span>**3.5.7 Информация за системата**

Екранът със системна информация дава обобщени данни за устройството и версията ĺ. на вградения софтуер (firmware). Ако има свързани трансдюсери, информацията за тях също ще бъде показана на екрана. При контакт с вашия представител относно въпрос или възникнал проблем (напр. съобщение за грешка или предстоящо обновление) при работа с устройството, тази информация трябва да ви е под ръка.

#### <span id="page-17-3"></span>**3.5.8 Информация за софтуерните модули**

Различни софтуерни тестови модули са налични за различните модели устройства. Това включва стандартна тонална аудиометрия (Аудио), игрова тонална аудиометрия (MAGIC), говорни тестове (напр. SUN и MATCH), други субективни тестове (напр. MAUS и BASD), отоакустични емисии (OAE) (напр. транзиентни отоакустични емисии (TEOAE), дисторзионни отоакустични емисии (DPOAE)), евокирани потенциали (напр. слухови евокирани потенциали (ABR) и слухови steady-state отговори (ASSR)), тимпанометрия и измервания на акустичен рефлекс. Този списък може да бъде променен в бъдеще. Моля свържете се с вашия представител или проверете уеб сайта на PATH MEDICAL за актуалния списък с модули и възможности за вашето устройство.

При провеждане на тест, моля имайте в предвид следните аспекти:

За провеждането на определени тестове (напр. аудиометрия, DPOAE),  $\tilde{i}$ устройството трябва да се използва в тиха среда (напр. тиха стая, звукоизолирана кабина). При тестове с използване на ушни сонди (напр. OAE) може да се поставят звукоизолиращи наушници (антифони) на главата на пациента. В контраст на горното, при измерванията на евокирани потенциали (напр. ABR, ASSR) акустичният шум влияе в по-малка степен, докато мускулните съкращения и конвулсии (напр. движение на глава или крайник) могат да окажат значително негативно въздействие върху резултатите от тестовете. За измерванията на AEP също се уверете, че тествате в среда с ниски електромагнитни смущения от електронни устройства (например компютри, светлини, други електронни медицински устройства), тъй като електромагнитното излъчване може да влоши ефективността на теста на AEP. Препоръчва се провеждането на AEP тестове в екранирана кабина. Моля имайте в предвид и местните норми и разпоредби по отношение на средата в която се провеждат тестовете и изследванията.

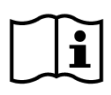

OAE тестовете не са подходящи при звукопроводна слухова загуба, тъй като нивата на стимулите и емисиите са силно редуцирани в средното ухо.

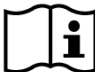

Използвайте големите ушни накрайници (ET) само с големия връх на сондата (PT-A), а малките ушни накрайници използвайте (съответно ET-S или ET-LT) само с малкия връх на сондата (PT-S или PT- LT, съответно). Грешна комбинация от ушен накрайник и връх на сонда могат да повлияят на резултатите от тестовете. Ако се съмнявате в текущата комбинация, моля свържете се с вашия представител за съвет.

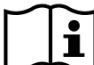

Ако е възможно, недейте да държите ушната сонда, когато е поставена в ухото, по време на OAE тест. Това може да въведе шум в измерванията. Най-стандартните източници на шум се отнасят към шума в стаята, движението на пациента (напр. дишане, движение, говорене, дъвчене и т.н.) или движението на ушната сонда.

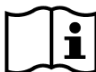

За повече информация и подробности относно различните софтуерни модули, клиничните приложения и препоръките за провеждане на тестовите процедури, моля обърнете се към практическото ръководство *How-To-Manual* (на английски език), което може да свалите от Интернет на адрес www.pathme.de/downloads.

#### <span id="page-18-0"></span>**3.5.9 Отстраняване на проблеми**

Ако възникне грешка или някакъв проблем с устройството, проверете списъка по-долу и процедирайте според препоръките в *[Таблица](#page-19-1) 4*. Допълнителна информация за отстраняване на проблеми може да намерите в раздел *[3.5.4:](#page-15-2) [Хардуерни тестове](#page-15-2)* или в секцията с Често задавани въпроси (FAQ) на сайта на производителя (www.pathme.de/faq).

| Проблем                                                                | Препоръка за отстраняване на проблема                                                                                                    |
|------------------------------------------------------------------------|----------------------------------------------------------------------------------------------------|
| Тъмен екран                                                            | Дисплеят се изключва автоматично ако няма потребителско действие в рамките на<br>2 минути (времето може да се настройва) с цел пестене на енергия. Докоснете<br>екрана за да продължите работа.                                                         |
| Няма реакция при<br>тъмен екран                                        | След 10 минути без дейност от потребителя (времето може да се настройва),<br>устройството се изключва автоматично. Рестартирайте го от ключа за включване и<br>изключване.                                                                              |
| Няма реакция при<br>тъмен екран или<br>блокиране                       | Ако апаратът не отговаря на потребителските команди, вероятно трябва да го<br>рестартирате чрез Reset (вижте раздел 3.4.2: Начално установяване (Reset)).<br>Ако е необходимо, презаредете батерията.                                                   |
| Съобщение:<br>"Battery is too low<br>for testing."                     | Свържете устройството към захранващия адаптер за да заредите батерията. Може<br>да са нужни няколко минути, докато устройството е готово за стартиране на теста.                                                                                        |
| Устройството<br>спира и/или се<br>изключва по<br>време на тест         | Свържете устройството към захранващия адаптер за да заредите батерията. Ако<br>тестът бъде прекъснат поради изтощена батерия и устройството се е изключило,<br>тестовите данни се запазват преди изключване.                                            |
| Съобщение<br>"Remove cable"                                            | Извадете кабела на микропринтера, RS232 или модемния кабел.                                                                                                    |
| Съобщение "Touch<br>screen error"                                      | Това съобщение се появява ако има непрекъснат натиск върху дисплея след<br>включване на устройството. Проверете за попаднали частици между дисплея и<br>ограждащата го рамка. Отстранете намерените частици с мек инструмент (напр.<br>хартиена лента). |
| Съобщение за<br>грешка:<br>"Интервала на<br>калибрацията е<br>изтекъл" | Това съобщение за грешка се появява ако интервала на калибрацията на<br>преобразувателя е изтекъл. Моля, изпратете преобразувателя на сервизния си<br>партньор.                                                                                         |
| Съобщение с код<br>"Error [Error-ID]"                                  | Грешка в устройството, разпозната при самотест на устройството. Свържете се с<br>вашия представител за повече информация.                                                                                                    |

<span id="page-19-1"></span>*Таблица 4: Проблеми и препоръки за тяхното отстраняване*

Ако препоръките в *[Таблица](#page-19-1) 4* или в секцията с Често задавани въпроси (FAQ) на сайта на производителя не помогнат за отстраняване на проблема, моля свържете се с вашия представител.

### <span id="page-19-0"></span>**3.6 Mira PC софтуер**

Последната версия на софтуера Mira е достъпна за сваляне от сайта на PATH MEDICAL (вж. на www.pathme.de/downloads). Mira включва и последните firmware версии и говорни файлове за обновяване на устройството. Mira съдържа помощна система с информация за ползване.

Mira може да се ползва за администриране на устройството, трансфер на резултати, качване и сваляне на данни за пациентите на и от устройството, преглед и архивиране на данни, печат на данните на принтер и експортиране в различни формати (напр. GDT и Excel).

Някои от тези функции работят само при закупуване на лиценз за Mira, инсталиран на устройството (напр. трансфера на резултати). Следните функции не изискват лиценз за Mira:

- обновяване на вградения софтуер (firmware)
- обновяване на говорните файлове
- управление на потребителите в устройството
- въвеждане на данни за пациенти в устройството
- PDF експорт на резултати (директен печат)

Информация за справяне с проблеми при работа с Mira може да намерите в Интернет на адрес www.pathme.de/faq.

Със съображения за неприкосновеността на данните, моля, уверете се, че  $\mathbf{i}$ съхранявате физическия и мрежовия достъп към компютрите, които съхраняват локално или разполагат с отдалечен достъп до личните данни (например, тестовите резултати на пациентите), по сигурен начин. Това може да включва например компютърът(ите), на който се изпълнява Мира (Mira); компютърът(ите), на който се намира базата данни на Мира (Mira) (или резервното копие на базата данни); или компютърът(ите), на който релевантните файлове с данни (например, експорти на тестови резултати и принтове) се съхраняват (това важи и за сходни софтуери като напр NOAH Connector).

Моля, използвайте актуален антивирусен софтуер и софтуер за защитна стена на  $\tilde{i}$ компютъра(ите), на който(ито) работи Mira, или на компютъра(ите), на който(ито) се съхранява базата данни на Мира (Mira) (или всяко резервно копие на базата данни). Инсталирайте най-новите сервизен пакет и пачове (patches) за сигурност за операционната система, на която работи Mira, и се уверете, че операционната система все още се поддържа активно с актуализации за сигурност.

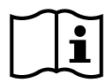

Моля, подсигурете подходяща бекъп политика, за да предотвратите загубата на релевантни данни (напр. тестови резултати на пациенти).

Минимални системни изисквания за инсталиране на Мира (Mira):

- Windows 10 или по-нова версия
- Оперативна памет: 4 гигабайта (GB)
- Разделителна способност на дисплея: 1024 x 720
- USB порт
- Минимум 10 GB налично дисково пространство

#### <span id="page-20-0"></span>**3.7 PATH Service Tool**

Софтуерът PATH Service Tool е достъпен само за оторизирани представители и сервизи на PATH MEDICAL. Той е необходим при извършване на сервизни дейности, като прегледи и профилактика на устройствата, както и за калибриране на трансдюсерите. Изисква се допълнителен хардуер (напр. CaliPro, loopback кабел) и съответното обучение от PATH MEDICAL. За допълнителна информация, моля вижте упътването на PATH Service Tool или се свържете с PATH MEDICAL (service@pathme.de).

#### <span id="page-21-0"></span>**4 Сервиз и поддръжка**

#### <span id="page-21-1"></span>**4.1 Обща информация за сервиза**

PATH MEDICAL държи на своите клиенти. Моля свържете се с вашия представител  $\mathbf i$ относно снабдяването с консумативи, информация за курсове и обучения, сервизна поддръжка, справяне с проблеми при работа с устройството, препоръки за необходими софтуерни модули или при търсене на отговори, които не са покрити от упътванията и вградената помощна система. Обща информация за вашето устройство и PATH MEDICAL може да намерите на www.pathme.de.

Обновленията на приложния софтуер, вградения управляващ софтуер (firmware) и документацията (напр. това упътване) са достъпни интернет страницата на PATH MEDICAL. При наличие на обновления, PATH MEDICAL установява връзка с локалните си представители, които уведомяват за това крайните клиенти. Ако не сте сигурни дали вашият приложен или вграден софтуер или документацията ви са актуални, моля проверете за това на www.pathme.de/downloads или се свържете с вашия представител.

Сервизните дейности, ремонтите на устройството и неговите трансдюсери трябва да се извършват само от PATH MEDICAL или оторизираните сервизи. PATH MEDICAL осигурява необходимата документация и обучение за оторизираните сервизи за коректно извършване на съответните сервизни операции.

PATH MEDICAL си запазва правото да откаже всякаква отговорност относно безопасността, функционирането и надеждността на устройството или неговите аксесоари, ако каквато и да е сервизна дейност, ремонт или рекалибрация са били извършени от човек или организация без съответното разрешение (вижте също раздел *[7:](#page-27-0) [Гаранция](#page-27-0)*). При съмнение, моля свържете се с PATH MEDICAL (service@pathme.de) преди да заплатите съответната сервизна дейност. Моля изпращайте устройството, неговите аксесоари и трансдюсери за сервиз в оригиналната опаковка към вашия представител.

#### <span id="page-21-2"></span>**4.2 Обичайна поддръжка и рекалибрация**

PATH MEDICAL определя интервали за обслужване на устройствата и калибрация на преобразувателите, за да може да гарантира сигурната работа и валидни измервателни стойности на устройствата. Препоръчителният интервал за обслужване на устройствата е една година (максимум две), а за калибрация - една година. И двата интервала могат да бъдат по-кратки, ако се изисква от местните разпоредби, в случай че има съмнения относно правилната функция на устройството, или в случай че устройството или преобразувателя биха могли да бъдат повлияни от външни сили, напр. поради удар (напр. устройството/преобразувателя) е изтървано). Информацията относно обслужването на устройство и калибрацията на преобразувателя е показана на устройството (вижте секция *[3.5.7:](#page-17-2) [Информация за системата](#page-17-2)*). За обслужване на устройства или калибрация на

преобразуватели, моля върнете устройството или аксесорите на дистрибутора или сервизния си партньор.

Говорителите за тестове в свободно поле трябва да се калибрират регулярно от потребителя, съгласно инструкциите във вградената помощна система на апарата. Те са изключени от упоменатата по-горе процедура по ежегодна рекалибрация.

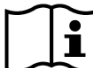

Моля отбележете, че всички Senti и Sentiero устройства (с изключение на Senti Desktop),  $\mathbf{i}$ могат лесно да разменят своите трансдюсери без нужда от рекалибрация при замяната. Това ще ви помогне да увеличите продължителността на работа и достъпността на вашето устройство.

#### НОРМАТИВНА УРЕДБА:

Закона за оператори на медицински устройства (MPBetreibV, Германия) изисква аудиометричното оборудване да преминава през ежегодна метрологична инспекция, която трябва да бъде изпълнена от упълномощен и обучен персонал. Ежегодния интервал за инспекция се предполага и от DIN EN ISO 8253-1 за аудиометри и от DIN EN 60645-6 и DIN EN 60645-7 за OAE и AEP тестово обудване, респективно.

#### ОБЯСНЕНИЕ:

Устройството и най-вече аксесоарите му съдържат части, които подлежат на въздействие от външната среда, замърсяване и носене. За да се гарантира точната им измервателна функция, производителят трябва да контролира съответните стойности и техните толеранси, съгласно общоприетите медицински и електрически стандарти. Тази проверка се извършва в оторизираните сервизи, обучени от PATH MEDICAL.

При акустичните трансдюсери, различията в условията на околната среда между i| точката на калибриране и точката на използване могат да повлияят на точността на калибриране. За повече информация се обърнете към раздел *[9.4:](#page-36-1) [Съхранение,](#page-36-1)  [транспортиране и работни условия](#page-36-1)*.

В добавка към ежегодната метрологична проверка се препоръчва и редовна  $\mathbf{i}$ визуална инспекция, заедно с редовна проверка на правилната работа на устройството и неговите аксесоари. Напътствия за този тип проверки са дадени напр. в DIN EN ISO 8253-1 стандарта за тонална аудиометрия. Преди използване на тимпанометричния модул в началото на деня, използвайте калибрационните обеми, доставени с устройството за да проверите калибрацията на вградения ml/mmho измервател. Моля спазвайте и местните метрологични стандарти и разпоредби.

#### <span id="page-22-0"></span>**4.3 Ремонтиране**

В случай на дефект или повреда в устройството или някой от неговите аксесоари, PATH MEDICAL или вашият представител ще извършат ремонт, рекалибрация или замяна на повредената част. Всички ремонти ще бъдат извършвани във възможно най-кратки срокове.

Моля свържете се с вашия представител за да разберете колко време ще е нужно за съответния ремонт.

Преди изпращане на апаратура за ремонт, моля дайте пълна информация на оторизирания сервиз (напр. модел, сериен номер, версия на вградения софтуер, контактна информация, адрес за връщане, подробно описание на дефекта или повредата). Това ще спомогне за побързото диагностициране и отремонтиране и може да помогне при случаи, които могат да се разрешат и без изпращане на устройството до сервиза. Допълнителна информация може да бъде поискана от вашия представител при нужда.

Вижте също разделите *[4.1:](#page-21-1) [Обща информация за сервиза](#page-21-1)* и *[7:](#page-27-0) [Гаранция](#page-27-0)*.

#### <span id="page-24-0"></span>**5 Почистване**

Почистването на устройството и неговите аксесоари е много важно в съответствие с хигиенните изисквания и за избягване на инфекции. Моля прочетете внимателнонастоящия раздел и винаги спазвайте местните хигиенни норми и регулации.

Преди почистване, устройството и всички свързани към него компоненти (напр. трансдюсери, захранване) трябва да се изключат и разкачат.

Избършете повърхностите на устройството с мека кърпа, леко напоена с неабразивен почистващ препарат или бактерициден / антисептичен разтвор. Следните количества и пропорции са допустими: етанол: 70-80%, пропанол: 70-80%, алдехид: 2-4%. Не мокрете устройството и се уверете, че няма попаднала течност във вътрешността на корпуса. Подсушете с кърпа (без власинки) веднага след почистване.

Консумативите (напр. ушните накрайници и другите части, маркирани за еднократна употреба) трябва да се сменят след всеки пациент за избягване на инфекции.

Калибрационните обеми следва да се ползват със съответния размер нов ушен накрайник. В случай на замърсяване с биологичен материал или при съмнение за попаднала мръсотия в кали- брационния обем, прекратете неговото използване. За външно почистване на калибрационния обем, използвайте антисептични мокри кърпички или спирт.

Препоръчително е частите, които контактуват директно с кожата на пациента (напр. гумените уплътнения на слушалките), да преминават през стандартната процедура за дезинфекция, преди да бъде изследван следващия пациент. Това включва механично почистване, както и третиране с подходящ дезинфектант (напр. спирт). Препоръчва се използването на хигиенни защитни калъфи за слушалките (ако има такива за използвания модел слушалки).

За повече информация относно почистването на различните аксесоари (напр. сондите), моля вижте в упътването за употреба или в спецификациите на съответния аксесоар.

При използване на почистващ препарат, проверете данните на етикета му относно минималното време за което кърпата трябва да е в контакт с повърхността на устройството или трансдюсера за осигуряване на ефективно почистване.

Устройството и неговите принадлежности не са стерилни и не подлежат на стерилизиране.

### <span id="page-25-0"></span>**6 Принадлежности**

Наличните аксесоари за Senti и Sentiero включват:

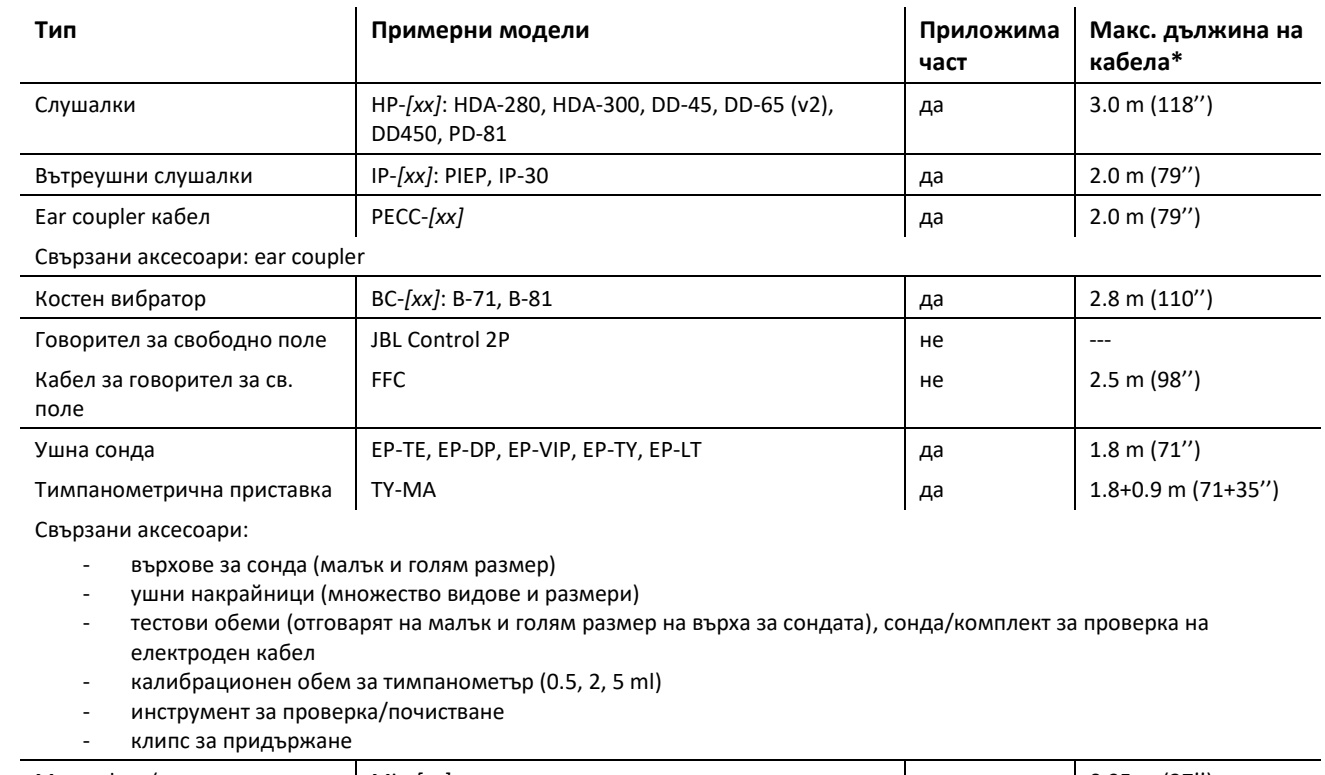

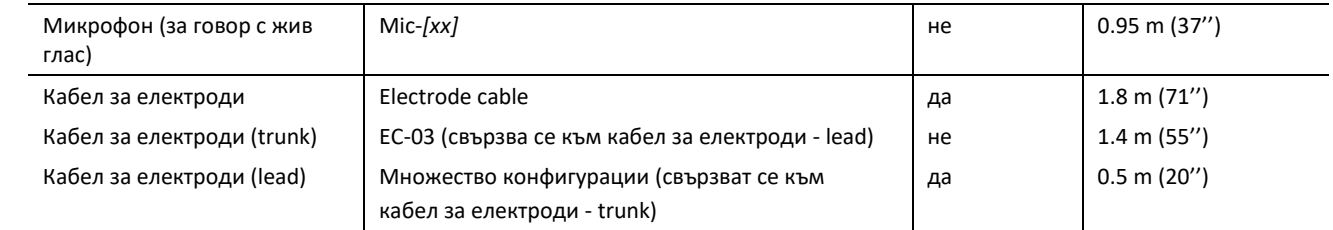

Свързани аксесоари:

- инструмент за тестване на електроди, сонда/комплект за проверка на електроден кабел

- електроди

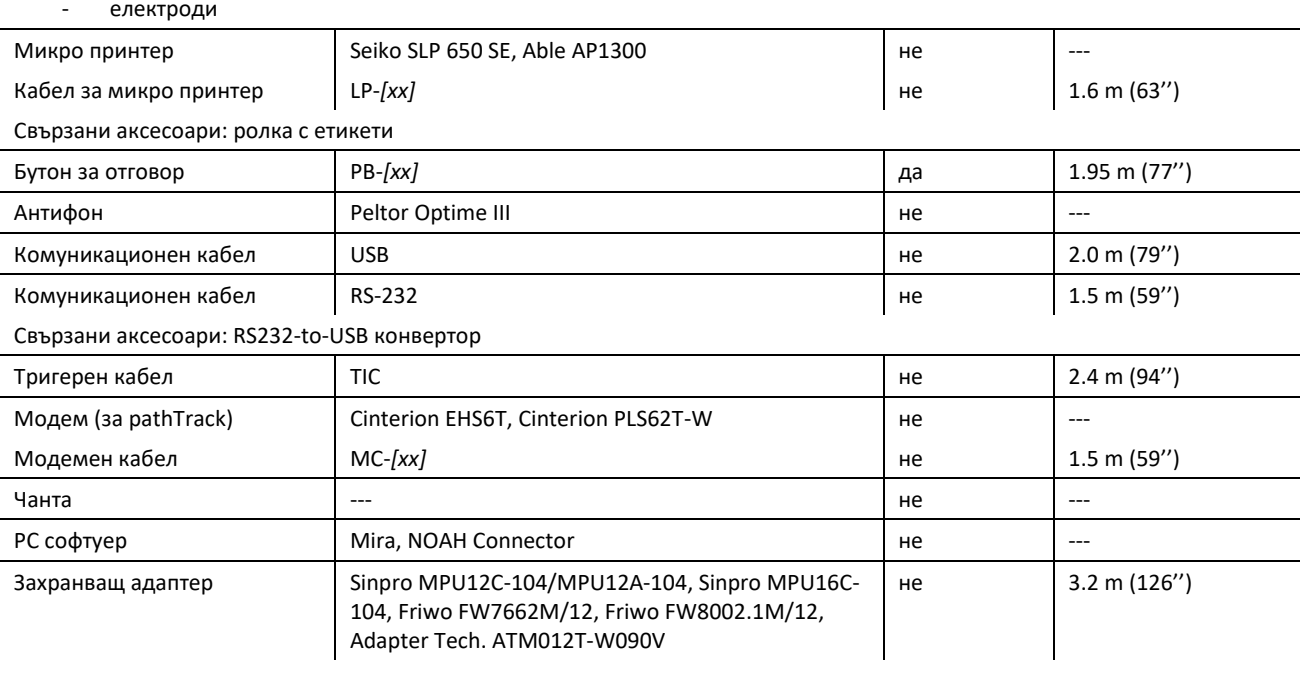

\* Максималната дължина на кабела е закръглена до следващата стъпка от 5 см. Действителната дължина на кабела може да варира в зависимост от модела и типа аксесоар. Дадената дължина на кабела е максималната дължина на кабела във всички модели за типа аксесоар.

Горният списък може да бъде променян без предизвестие. Някои аксесоари може да са достъп- ни само по заявка, да бъдат заменени със съвместими компоненти или да бъдат спрени от производство. Моля свържете се с вашия представител за актуален списък на предлаганите аксесоари.

Моля отбележете, че едни и същи аксесоари могат да бъдат с различни конектори и съответно различни артикулни номера при различните устройства. (вж. раздел *[3.4.3:](#page-12-0) [Конектори](#page-12-0)*). При запитване към вашия представител за даден аксесоар, винаги упоменавайте и модела на вашето устройство (Senti, Sentiero, Sentiero Advanced, Senti Desktop, Senti Desktop Flex и Sentiero Desktop).

### <span id="page-27-0"></span>**7 Гаранция**

PATH MEDICAL гарантира, че закупеното устройство няма дефекти в материалите и изработката и при правилна употреба ще работи съгласно спецификациите за периода, покрит от вашата гаранционна карта.

Моля, отбележете, че гаранцията между крайния потребител и съответния представител от който е закупено устройството не може да бъде контролирана от PATH MEDICAL, тъй като не е под отговорноста на PATH MEDICAL. Независимо от това, PATH MEDICAL насърчава всички свои представители да предоставят поне гаранцията, посочена в закона или посочена от следните правила.

Устройството е снабдено с гаранционен срок от една година. За всички износващи се части, вкл. батериите, покритието на сензорния екран и всички принадле- жности за многократна употреба, които влизат в директен контакт с пациента, гаранцията е 6 месеца. Гаранционният период започва да тече от датата на подписване на приемо- предавателния протокол, която е упомената и в гаранционната карта.

Тази гаранция е валидна само при закупуване на устройства и принадлежности от оторизиран представител. Тази гаранция не е валидна при повреди и неизправности, възникнали по вина на потребителя, поради неправилна или груба употреба, неспазване на инструкциите за употреба (тази книжка и допълнителните упътвания) вкл. инструкциите за почистване, катастрофи, инциденти, природни бедствия, форсмажорни обстоятелства (напр. земетресения, наводнения, пожари, кражби, токови удари и др.) или повреди при транспортиране (вижте също и отказ от гаранция по-долу). Тази гаранция не покрива нормалното стареене, износване или потъмняване на устройството и частите му, както и всякакви козметични дефекти (напр. драскотини), настъпили по време на ползване. Отварянето на корпуса и разглобяването на устройството, както и на който и да е негов аксесоар анулира гаранцията. Това важи и при всякакви промени или поправки на устройството и аксесоарите по време на гаранционния период, които не са били одобрени от PATH MEDICAL.

Тази гаранция включва материални и трудови разходи и трябва да бъде в съответствие със спецификациите на производителя. PATH MEDICAL си запазва правото да кредитира, поправя или заменя (с нов или ремонтиран продукт) "гаранционно" устройство или аксесоар.

При съмнение за гаранционен дефект, моля уведомете вашия представител за естеството на проблема. Изпратете устройството и неговите аксесоари в оторизирания сервиз, заедно с подробно описание на възникналия дефект и оригиналната гаранционна карта. Разходите по транспорта към и от сервиза са за сметка на клиента. Моля изпращайте устройството, трансдюсерите и принадлежностите към сервиза в оригиналната опаковка.

Вижте също раздел *[4.1:](#page-21-1) [Обща информация за сервиза](#page-21-1)*.

#### ОТКАЗ ОТ ГАРАНЦИЯ:

Описаната тук гаранция е ексклузивна. PATH MEDICAL отхвърля всички други  $\mathbf{i}$ гаранции, изразени или подразбиращи се, включително, но не ограничено до, всяка косвена гаранция за продаваемост или пригодност за определена цел или приложение. PATH MEDICAL не носи отговорност за каквито и да било случайни, непреки, специални или последващи повреди, независимо дали в резултат от покупката, употребата, злоупотребата или невъзможността за използване на устройството или негов аксесоар или свързани по някакъв начин с дефект или повреда на устройството или аксесоара , включително, но не само, претенции, основани на загубата на работоспособност, пропуснати ползи или приходи, увреждане на околната среда, повишаване на разходите за експлоатация или разходи за резервни части. Гаранцията и отговорността на PATH MEDICAL е насочена към локалния представител и е ограничена до разпоредбите в съответния договор за дистрибуция и законите в Германия. Крайният клиент следва да отправя гаранционни претенции само към оторизирания представител от който в закупил съответното устройство. PATH MEDICAL си запазва правото да откаже гаранционни искове за продукти или услуги, които са получени и/или се използват в нарушение на законите и разпоредбите на която и да е държава.

#### <span id="page-29-0"></span>**8 Мерки за безопасност**

С оглед на безопасността при работа със Senti и Sentiero (мобилни и настолни версии) моля прочетете внимателно и съблюдавайте описаните по-долу мерки за безопасност. Съществува риск от увреждане на хора и/или повреди в устройството, ако тези правила не бъдат спазвани. Запазете това упътване за бъдещо ползване и се уверете, че всеки потребител на устройството е запознат с него. Местното законодателство и регулациите за безопасност трябва да се прилагат при всички случаи. Моля, докладвайте всеки сериозен инцидент във връзка с устройството на производителя и компетентните органи в държата, в която потребителия и/или пациента е установен.

#### <span id="page-29-1"></span>**8.1 Обща употреба**

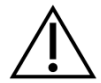

Следвайте съответните разпоредби и регулации във вашата организация относно поддръжката и калибрацията на аудиометричното оборудване. Това включва редовно сервизно обслужване на устройството и рекалибрация на трансдюсерите. Вижте раздел *[4:](#page-21-0) [Сервиз и поддръжка](#page-21-0)*.

Не опитвайте да отваряте или поправяте устройството и неговите компоненти. Винаги се обръщайте към оторизирания сервиз при нужда от ремонт.

Не работете с устройството ако то е свързано към захранващата мрежа и има оголени (с нарушена изолация) кабели или конектори. Важи и за компонентите със собствено захранване (напр. микро принтер).

Устройството може да възпроизвежда стимулиращи тонове с много висок интензитет за диагностични цели. Уверете се, че прилаганата стимулация е приемлива за пациента. Подаването на тонални сигнали с много висок интензитет може да доведе до слухово увреждане.

Не сменяйте трансдюсер по време на тест. Това може да доведе до грешно подаден стимул и съответно грешни резултати от теста.

Пациентът е предназначения оператор на следните тестове: аудиометрия с чист тон, MAGIC, MATCH, SUN и BASD. За аудиометрия с чист тон на пациента е разрешено да натисне бутона за отговор на пациента, за MAGIC, MATCH, SUN и BASD пациентът има право да работи със сензорния екран на устройството (т.е. да натиска елементите на потребителския интерфейс на главния тестов екран) по време на теста, според инструкциите на квалифициран персонал. Наблюдението от квалифициран персонал се изисква за всички теми по всяко време.

Senti Desktop: Трансдюсерите в комплекта са калибрирани за работа с устройството от същия комплект. Те не могат да се използват с други устройства, както и устройството не може да се ползва с други трансдюсери, тъй като това ще наруши калибрацията на системата. Нарушената калибрация може да доведе до грешни резултати поради по-ниски или по-високи нива на стимулация от изписаните на екрана. При по-високи нива на стимулация съществува риск от увреждане на слуха на пациента. Това важи само за Senti Desktop и не е валидно при останалите Senti и Sentiero устройства.

Корпусът на тимпанометричната приставка TY-MA (не на сондата) може да достигне повърхностни температури над 41°C (до 48°C) при продължително ползване при висока температура на околната среда. Избягвайте директен контакт с кожата.

Устройството не е предвидено за употреба в магнитно резонансна (МР) среда. Устройството не е оценено за сигурност в МР среда. Не е тествано за нагряване или нежелано движение в МР среда. Сигурността на устройството в МР среда е неясна. Внасянето или работата с устройството в МР среда може да приключи с нараняване или неизправност.

Ако устройството или някой от аксесоарите му предизвика дразнение по кожата, то тогава, моля, спрете да ползвате устройство и/или аксесоара.

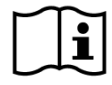

Устройството трябва да се ползва в тиха среда, за да няма влияние на външни шумове върху резултатите. ISO 8253-1, секция 11 задава максимално допустимите нива на шум при аудиометрично слухово изследване. При неспазване, резултатите може да не отговарят на реалния клиничен статус на пациента. Вижте също раздел *[3.5.8:](#page-17-3) [Информация за софтуерните модули](#page-17-3)*.

При AEP изследвания, устройството трябва да работи в среда с ниски електромагнитни смущения. Препоръчва се провеждането на AEP тестове да става в екранирана кабина. В противен случай, данните от измерванията могат да се влошат от околния електрически шум.

При калибриращите се трансдюсери, различията в условията на околната среда между точката на калибриране и точката на използване могат да повлияят на точността на калибриране. За повече информация се обърнете към раздел *[9.4:](#page-36-1) [Съхранение, транспортиране и работни условия](#page-36-1)*.

Устройството и неговите части не подлежат на ремонтиране и поддръжка по време на работа с пациент. Няма части от устройството, които могат да бъдат обслужвани и ремонтирани от пациента, когато пациентът е и оператор на устройството. Вижте също раздел *[4:](#page-21-0) [Сервиз и поддръжка](#page-21-0)*.

Устройството може да бъде отделено от електрическата мрежа, като извадите кабела на захранването от контакта или като го изкарате от устройството. Не поставяйте устройството по начин, който би затруднил отделянето му от електрическата мрежа (напр. не го поставяйте близо до стена или оборудване, което не може да бъде преместено лесно).

#### <span id="page-30-0"></span>**8.2 Опериране, транспортиране и съхранение**

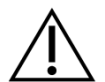

Не изпускайте на земята и не допускайте каквито и да било удари по устройството или аксесоарите му. При съмнение за повреда (напр. разхлабени или дрънчащи части в корпуса), не използвайте повече устройството или аксесоара, а го изпратете за ремонт и/или рекалибрация в оторизиран сервиз.

Не променяйте устройството или неговите компоненти по какъвто и да е начин без изричното писмено съгласие на производителя. Неоторизираните модификации могат да доведат до компрометиране на безопасността, нарушения в нормалната работа и/или повреда на устройството.

Не транспортирайте, съхранявайте или оперирайте устройството в работни условия и състояние на околната среда, превишаващи тези, описани в раздел *[9:](#page-35-0) [Технически](#page-35-0)  [спецификации](#page-35-0)*. Ако устройството се внесе от студена среда в топло помещение, съществува риск от образуване на конденз. Ако това се случи, оставете апарата за известно време да се аклиматизира преди да го включите.

Уверете се, че всяко бюро, маса, плот, количка или друга повърхност, използвана

при работа, транспортиране, постоянно или временно съхранение на устройството и неговите компоненти е надеждна, стабилна и безопасна. PATH MEDICAL не носи отговорност за каквито и да е щети или повреди в резултат на лошо конструирани, необезопасени или незастопорени маси, колички, работни плотове и др. подобни.

Не допускайте попадането на каквито и да било течности във вътрешността на устройството. Не потапяйте устройството в течности, като напр. почистващи реагенти.

Прашинки и прахови частици могат да повредят сензорния екран. Пазете екрана чист и не допускайте замърсяването му с прах и прахови частици.

Не упражнявайте прекомерно усилие върху сензорния екран и не използвайте остри предмети за натиск върху него, тъй като това може да доведе до повреда.

Не оставяйте апарата в близост до нагреватели, радиатори, печки или до каквито и да е други източници на топлина.

#### <span id="page-31-0"></span>**8.3 Електрическа безопасност**

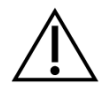

Захранващият адаптер е част от устройството. Не използвайте никакво друго захранване, освен предоставеното в комплекта или описаните в раздел *[9:](#page-35-0) [Технически спецификации](#page-35-0)*. Други захранвания, направени за други устройства като лаптопи или принтери, могат да причинят повреди в устройството. Използването на захранващия адаптер от Senti/Sentiero при други устройства също може да доведе до повреди.

Избягвайте контакт между свързани, но неизползвани аксесоари и други проводящи части, вкл. занулени и заземени компоненти. Проводящите части на електродите и техните конектори, вкл. неутралния електрод не трябва да влизат в контакт с други проводящи части или земята (заземяване/зануляване).

Достъпните проводящи части (напр. жака за захранването) не трябва да бъдат докосвани от оператора, особено докато те са в допир с пациента.

Не използвайте устройството при носене на високочестотни хирургични апарати, пейсмейкъри, дефибрилатори или други електрически стимулатори. Това може да доведе до изгаряния на мястото на електродите и евентуални повреди на приложимите части.

Не използвайте устройството в непосредствена близост до оборудване за терапия с къси вълни или микровълнова печка, тъй като това може да доведе до нестабилност в приложимите части.

Ако устройството се използва по време на хирургична интервенция, конекторите не трябва да влизат в контакт с проводящи части или земята (заземяване/зануляване).

При използване на захранващ адаптер Sinpro MPU16C-104 (клас на защита I), той трябва да се включва само в контакти със защитно заземяване с цел избягване на риск от токов удар.

Не свързвайте кабел за микро принтер, RS232 кабел или модемен кабел към устройството по време на тестване.

Ако се установи връзка между устройството и компютър, трябва да бъдат предприети специални мерки, за да се поддържа електрическа безопасност. Това може да бъде постигнато, ползвайки 1) медицински одобрен компютър (съответстващ на DIN EN 60601-1); 2) стадртен компютър, захранван от батерия (несвързан със захранване или други устройства, свързани с ел мрежата, като напр принтери); или 3) стаднартен компютър, който се намира отвън пациентската мрежа (напр. поне 1.5 м от пациента). Стандартен компютър означава типичния компютър, подходящ за офис употреба и съответстващ на EN 60950.

#### <span id="page-32-0"></span>**8.4 Електромагнитна съвместимост**

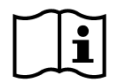

Използването на устройства Senti/Sentiero в близост до друго електронно оборудване или заедно с друго електронно оборудване в подредена форма трябва да се избягва, тъй като това може да доведе до неправилна работа (при Senti/Sentiero: напр. поява на нежелан шум). Електронното оборудване може да включва напр. мобилни телефони, пейджъри, уоки-токи или RFID системи. Ако такова приложение не може да бъде избегнато, Senti/Sentiero и съответните електронни устройства в близост трябва да се наблюдават, за да се гарантира, че работят правилно. Може да се наложат съответните корекции на разположението в помещението (напр. промяна на ориентацията, раздалечаване или екраниране). Моля вижте и препоръките, дадени в раздел *[10:](#page-38-0) [Информация за електромагнитната](#page-38-0)  [съвместимост](#page-38-0).*

Преносимо радиочестотно комуникационно оборудване (радио оборудване), включително неговите аксесоари, като антенни кабели и външни антени, не трябва да се използва в близост до Senti/Sentiero и неговите принадлежности на разстояние по-малко от 30 см (12 '').

По време на тестване се препоръчва нискоенергийното радио оборудване (≤ 2 W) да се държи на разстояние от поне 3 m (118'') от Senti/Sentiero и неговите аксесоари.

Много силни източници на радиочестотно излъчване (напр. Високомощни предавателни антени от радио или телевизионни станции) се препоръчва да бъдат на отстояние минимум 2 km (6560 ft) от Senti/Sentiero (минималното необходимо разстояние зависи от мощността на сигнала и характеристиките на насочеността на предавателя).

Неспазването на тези изисквания може да доведе до намаляване на производителността на устройството.

Използването на други аксесоари освен посочените или предоставени от PATH MEDICAL може да доведе до по-високи електромагнитни излъчвания или до намален имунитет към смущения на устройството и може да доведе до неправилна работа на устройството.

#### <span id="page-32-1"></span>**8.5 Принадлежности**

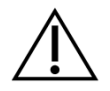

Върхът на сондата не трябва да се поставя в ухото на пациента без подходящ нов ушен накрайник, поставен накрая му. Уверете се, че размерът на ушния накрайник отговаря по размер на ушния канал на пациента.

Сондите или вътреушните слушалки не трябва да се ползват в случаи на външни отити (възпаления на външното ухо или инфекции на ушния канал) както и при евентуална опасност от причиняване на болка поради поставянето на сондата или вътреушната слушалка в ушния канал.

Консумативите (напр. ушните накрайници и другите части, маркирани за еднократна употреба) трябва да се сменят след всеки пациент за избягване на инфекции. Не почиствайте и не използвайте повторно тези части.

Не свързвайте към устройството никакви други аксесоари освен доставяните от PATH MEDICAL. Другите аксесоари (от трети производители) не са тествани за съвместимост с устройството и могат да доведат до повреди или неправилна работа, както и да понижат нивото на безопасност и да изложат на риск живота и здравето на пациента.

Почистването на устройството и неговите аксесоари е много важно в съответствие с хигиенните изисквания и за избягване на инфекции. За повече информация, моля вижте раздел *[5:](#page-24-0) [Почистване](#page-24-0)*.

Отнасяйте се внимателно с трансдюсерите и техните кабели. Не огъвайте и не усуквайте кабелите, тъй като кабелът може да бъде прекъснат или даден "на късо", което може да доведе до повреди или неправилна работа, както и да понижи нивото на безопасност. Не изпускайте/хвърляйте/удряйте който и да е трансдюсер на/върху/с твърд предмет или повърхност. Чувствителните части (напр. микрофоните и говорителите в сондите) могат да се повредят при удари или вибрации и да повлияят на правилната работа на устройството. Не използвайте даден трансдюсер ако подозирате повреда в него или в неговия кабел.

Дръжте малките части и аксесоари (напр. ушните накрайници) извън обхвата на пациента (особено при деца) за да предотвратите инцидентно поглъщане.

Нито една част не може да се яде, гори или манипулира по друг начин извън предназначението ѝ в аудиологичните тестове и изследвания.

Преглеждайте каналчетата на вътреушните слушалки и/или сондите (вкл. върха и ушния накрайник) за евентуални запушвания преди употреба. Запушен канал на говорител може да намали нивото на стимулиращия сигнал или да попречи на правилната калибрация. Запушен канал на микрофон може доведе до по-ниски нива на отговорите или да попречи на правилната калибрация. При съмнение, направете тест на сондата (вижте раздел *[3.5.4:](#page-15-2) [Хардуерни тестове](#page-15-2)*).

Конекторите са предназначени за свързване на определени аксесоари (напр. трансдюсер, кабел за електроди, захранване, микро принтер). Не свързвайте никакви други аксесоари освен предназначените за целта в съответния конектор. За правилно свързване, моля вижте раздел *[3.4.3:](#page-12-0) [Конектори](#page-12-0)*.

Не опитвайте да вкарате който и да е кабел на аксесоар в конектор с прилагане на сила. Даден кабел пасва в конектор, само ако има механично съответствие помежду им. Цветните маркери подпомагат откриването на правилните конектори. При настолните устройства, съблюдавайте и символите на задния панел за коректно свързване. Вижте раздел *[3.4.3:](#page-12-0) [Конектори](#page-12-0)*.

При изваждане (изключване) на кабел от конектора, винаги хващайте пластмасовия жак, без да дърпате самия кабел, за да предотвратите прекъсване и повреда.

Не излагайте разпечатките от микро принтера на директна слънчева светлина или топлина. Разпечатките на термална хартия избледняват при продължително излагане на светлина или топлина.

#### <span id="page-34-0"></span>**8.6 Изхвърляне на отпадъци**

Устройството съдържа NiMH (мобилно у-во) или Li-Ion (настолно у-во) акумулаторна батерия. В случай, че батерията не може вече да се презарежда или при какъвто и да е друг проблем с нея, тя трябва да бъде заменена в оторизиран сервиз. Сервизът ще се погрижи за правилното изхвърляне на негодната батерия. Не изхвърляйте батериите с битовите отпадъци. Следвайте местните закони и регулации относно изхвърлянето на опасните отпадъци.

В Европейския съюз устройството и аксесоарите, които са електрически или електронно оборудване, не трябва да бъдат изхвърляни в стандартния, домашен кош за смет, тъй като електронните отпадъци могат да съдържат опасни субстанции. Електрическото или електронното оборудване се определя като оборудване, което зависи от електрически потоци или електромагнитни полета. Устройството и аксесоарите, към които са приложими дефинициите (напр. преобразуватели, бутони за отговор на пациента, принтер на етикети, комуникационен кабел, модем) се считат за електрическо оборудване, покрито в Директива 2012/19/EC относно смет от електрическо и електронно оборудване (WEEE). Устройството и приложимите аксесоари могат да бъдат върнати на сервизния Ви партньор или на PATH MEDICAL за правилно изхвърляне. Моля, свържете се със сервизния си партньор или с PATH MEDICAL за праволно изхвърляне на устройството и аксесоарите му. Моля, следвайте местните разпоредби за правилното изхвърляне на устройството и аксесоарите му.

Преди да изхвърлите устройството, моля, уверете се, че сте изпълнили нужните стъпки за архивиране на данните на пациента и тези от тестовете (взимайки предвид приложимите периоди на съхранение на данни) и изтрийте всички лични данни от устройството.

Моля, следвайте местните разпоредби за правилното изхвърляне на опаковъчните материали.

### <span id="page-35-0"></span>**9 Технически спецификации**

Този раздел представлява обобщение на най-важните технически спецификации. Подробните технически спецификации са описани в отделен документ с име **Technical Specification**, който може да бъде свален от Интернет на адрес www.pathme.de/downloads.

#### <span id="page-35-1"></span>**9.1 Обща информация за устройството**

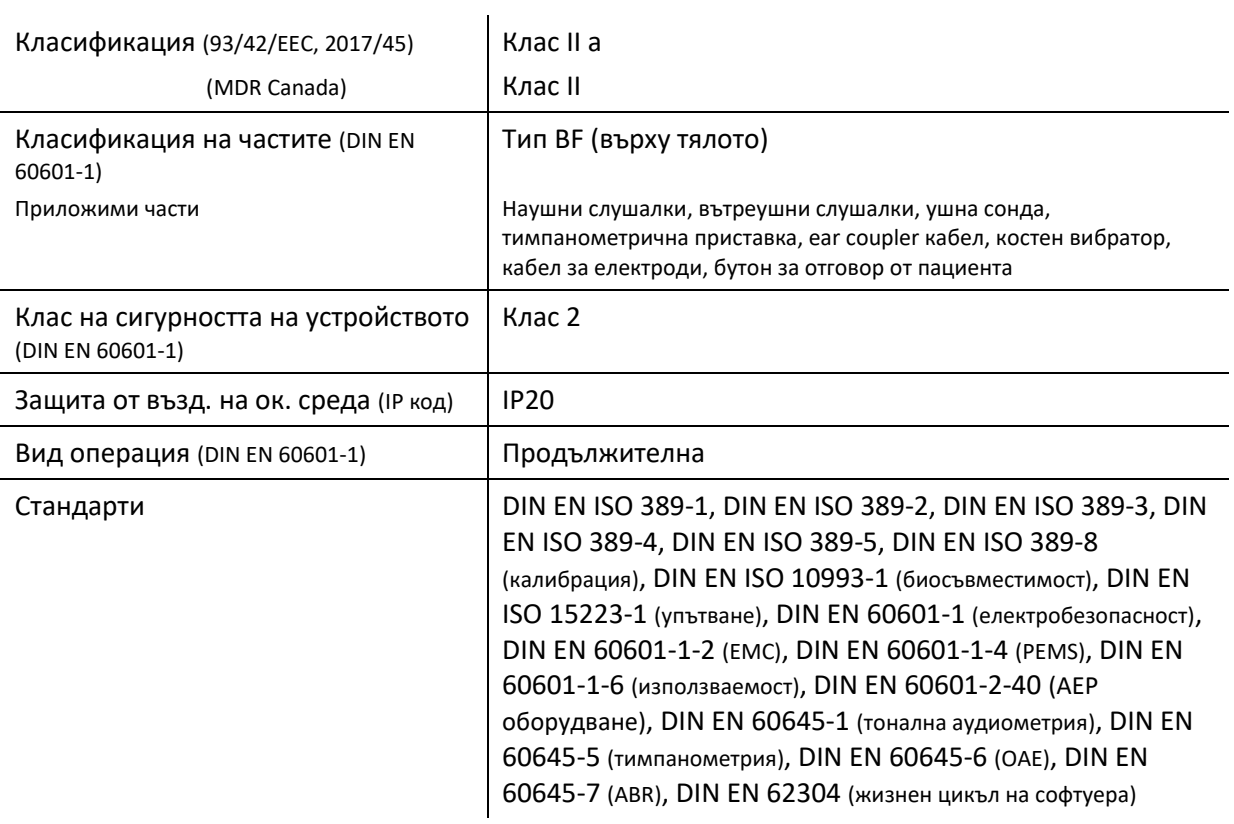

#### <span id="page-35-2"></span>**9.2 Основни характеристики**

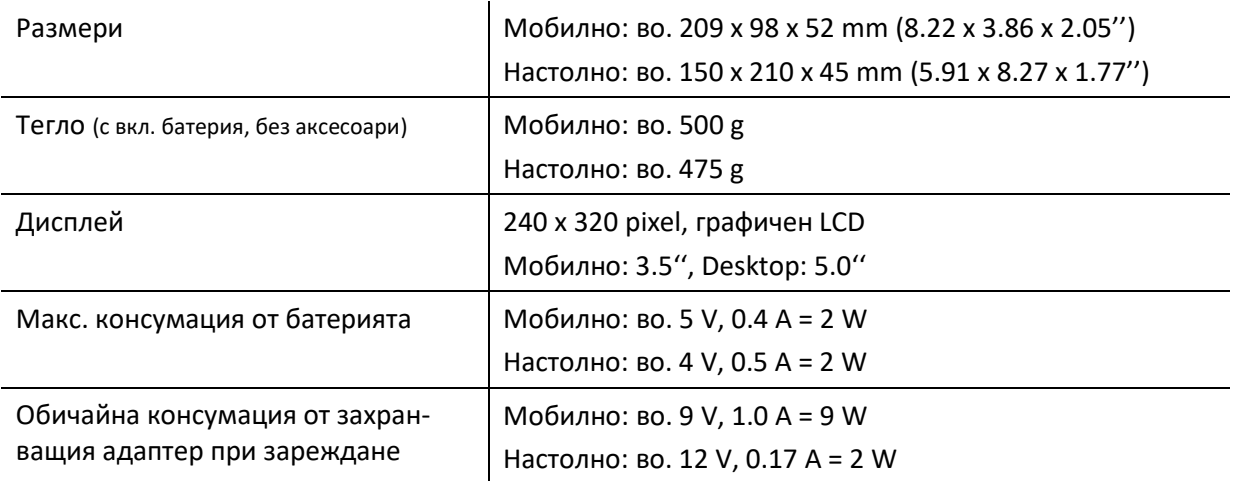

#### <span id="page-36-0"></span>**9.3 Захранване**

Следните захранващи адаптери за медицински цели са специално одобрени за ползване със

Senti и Sentiero:

- Sinpro MPU12C-104, MPU12A-104
- Sinpro MPU16C-104
- Adapter Tech. ATM012T-W090V
- Friwo FW7662M/12 само за настолни устройства
- Friwo FW8002.1M/12 само за настолни устройства

Не използвайте никакви други захранващи адаптери за Senti и Sentiero освен изброените по-горе. Неспазването на това може да понижи нивото на безопасност и да доведе до повреди в устройствата.

При използване на захранване модел Sinpro MPU16C-104 (клас на защита I), то трябва да се включва само в контакти със защитно заземяване с цел избягване на риск от токов удар.

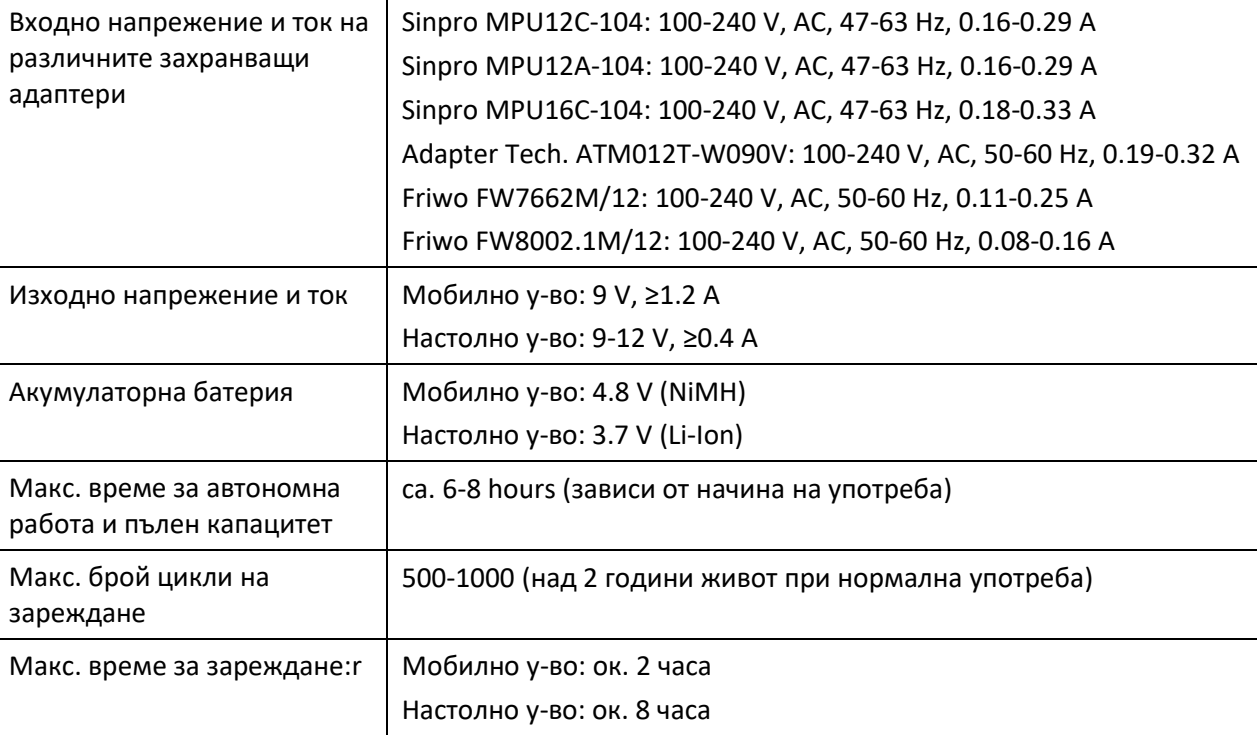

#### <span id="page-36-1"></span>**9.4 Съхранение, транспортиране и работни условия**

При съхранение и транспорт, дръжте устройството и неговите аксесоари в предоставената чанта (куфар) за да предпазите компонентите от нежелани външни въздействия и влиянията на околната среда. Съхранение и опериране в екстремни условия може да доведе повреди (напр. отказ в сензорния дисплей при много ниски температури) или нарушения в работата на устройството и/или калибрацията на трансдюсерите.

Ако устройството се внесе от студена среда в топло помещение, съществува риск от образуване на конденз. Ако това се случи, оставете апарата за известно време да се аклиматизира преди да го включите. Уверете се, че следните условия са спазени.

#### УСЛОВИЯ ЗА ТРАНСПОРТИРАНЕ И СЪХРАНЕНИЕ:

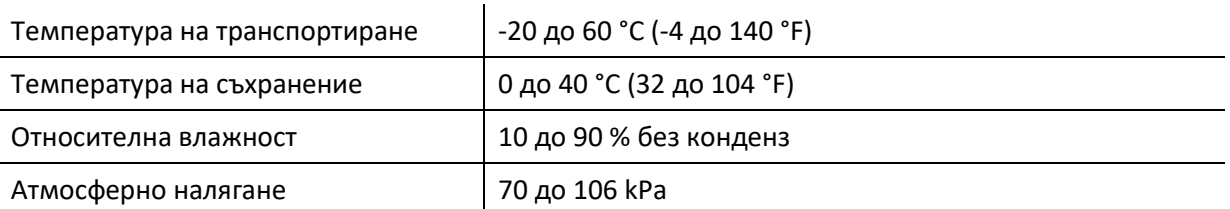

#### РАБОТНИ УСЛОВИЯ:

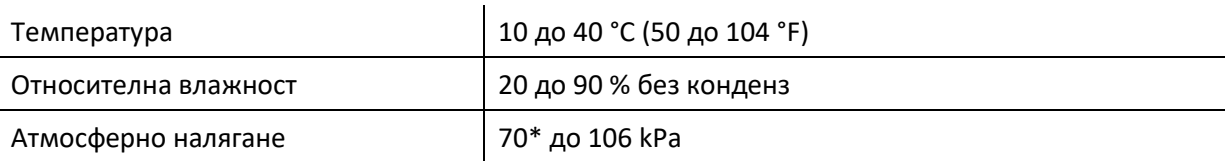

\* При следните случаи се препоръчва рекалибрация на трансдюсерите в точката на ползване:

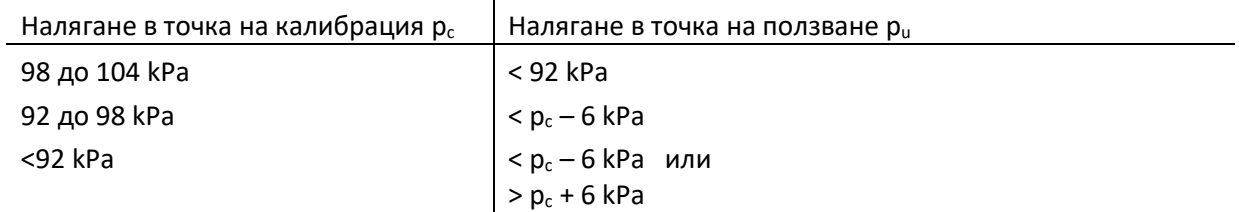

Вижте също DIN EN 60645-1 5.3 и Soares et al.: "Audiometer: Correction factor for atmospheric pressure", Inter-Noise 2016.

#### <span id="page-38-0"></span>**10 Информация за електромагнитната съвместимост**

Електромагнитната съвместимост (EMC), описана в стандартите DIN IEC 60601-1-2 (Медицинско ел. оборудване - Част 1-2: Общи изисквания за основна безопасност и производителност - Допълнителен стандарт: Електромагнитна съвместимост - Изисквания и тестове) и 60601-2-40 (Медицинско ел. оборудване - Част 2-40: Специфични изисквания за безопасност при електромиографи и оборудване за евокирани отговори) е сертифицирана от акредитирана лаборатория. Изискванията от DIN EN 60601-1-2:2016-05 (вижте таблиците по-долу, както и раздел *[8.4:](#page-32-0) [Електромагнитна съвместимост](#page-32-0)*) са приложими за всички устройства, доставени след 01/2019 (мобилни: PCB Rev. ≥ 70 с конекторна платка, настолни: PCB Rev. ≥ 333; за предишни PCB версии, моля вижте предишните версии на това упътване или се свържете с PATH MEDICAL). Информацията от пълния доклад е налична при поискване от PATH MEDICAL.

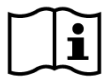

Потребителят трябва да се погрижи апаратът да бъде използван в среда с електромагнитни лъчения, отговаряща на спецификациите в [Таблица](#page-38-1) 5 и [Таблица](#page-39-0) 6.

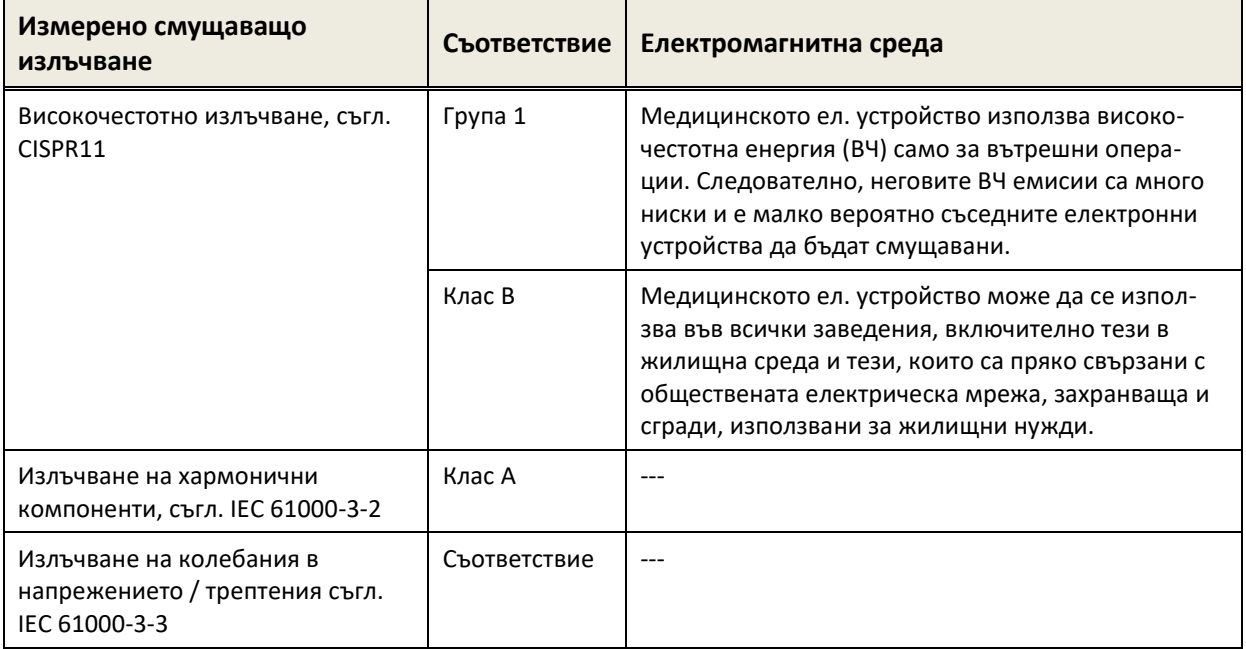

<span id="page-38-1"></span>*Таблица 5: Съответствие с насоките за електромагнитна съвместимост и съответните изисквания за електромагнитно оборудване*

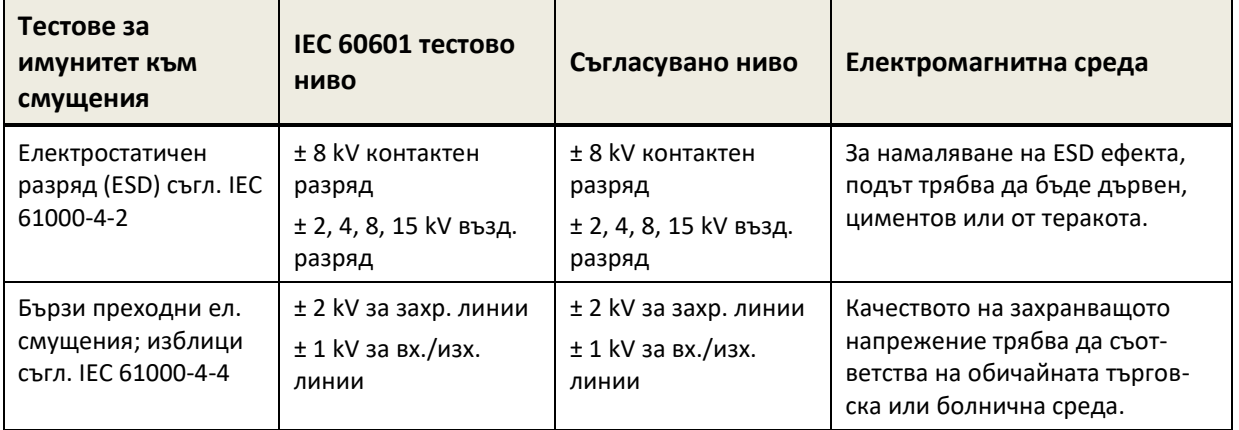

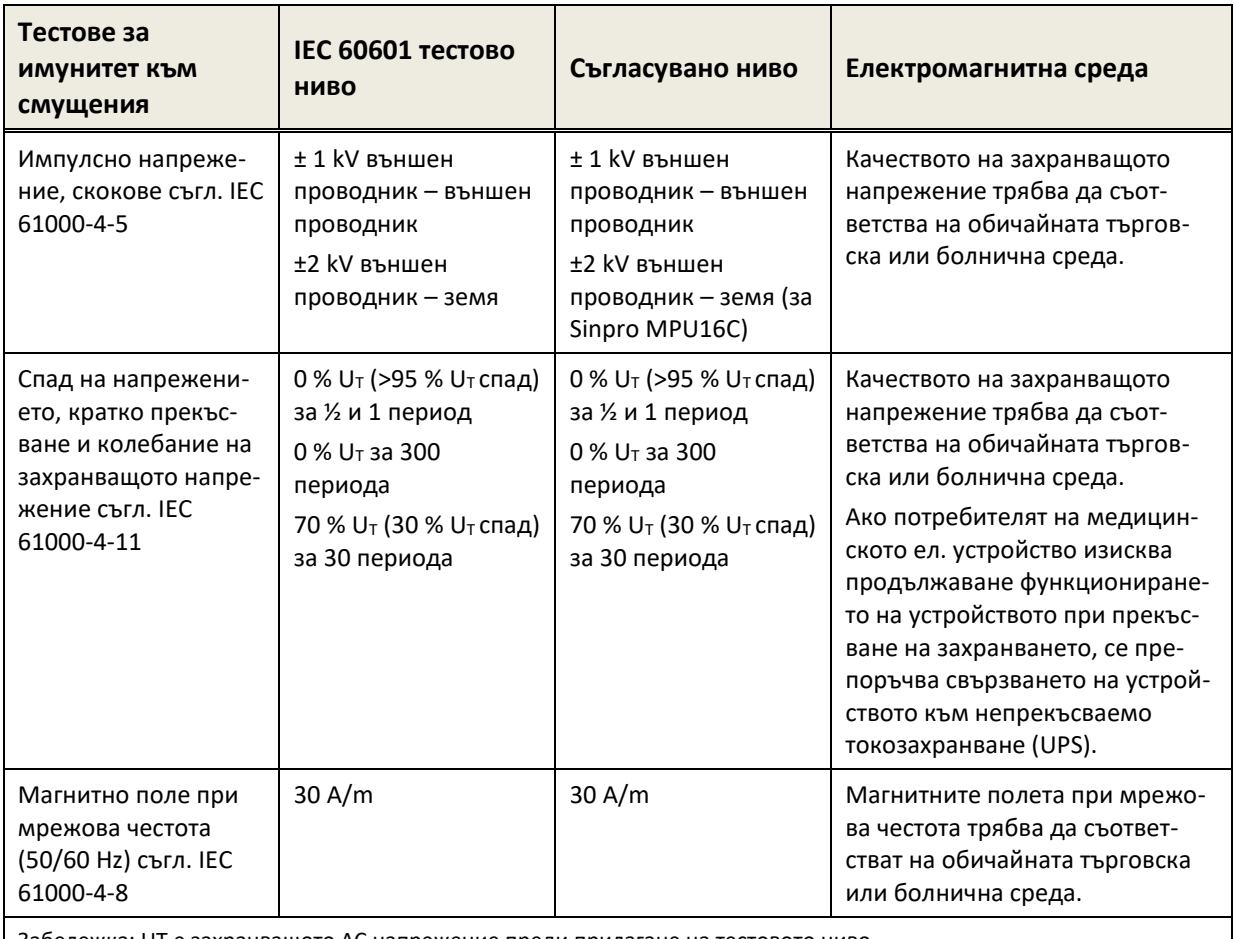

Забележка: UT е захранващото AC напрежение преди прилагане на тестовото ниво.

<span id="page-39-0"></span>*Таблица 6: Съответствие с имунитет към тестове със смущения и съответните изисквания за електромагнитно оборудване*

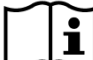

Потребителят следва да се погрижи апаратът да бъде използван в среда с минимално разстояние от потенциални излъчватели, отговаряща на спецификациите в *Таблица 7*.

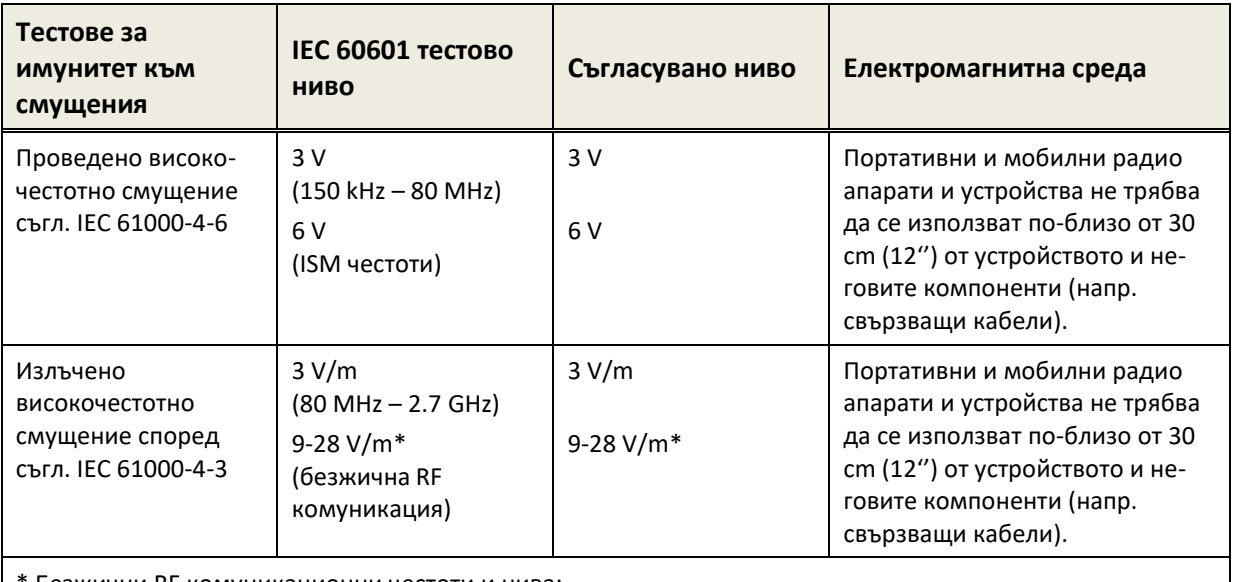

Безжични RF комуникационни честоти и нива:

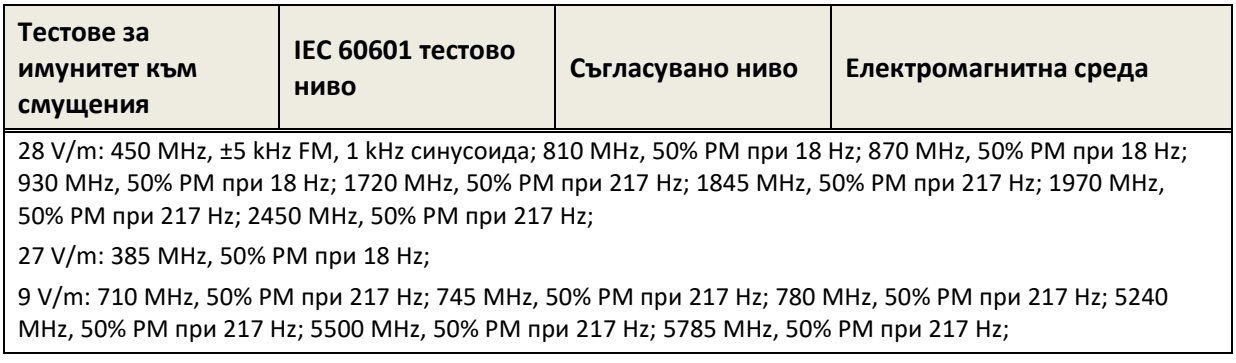

*Таблица 7: Минимални отстояния от потенциални излъчватели*

Устройството е предназначено за използване в среда, в която се контролират високочестотните смущения.

Информация за контакт от дистрибутор / партньор за обслужване:

## **Made in Germany**

PATH MEDICAL GmbH Landsberger Straße 65 82110 Germering Германия

Tel.: +49 89 800 765 02 Fax: +49 89 800 765 03 Internet: www.pathme.de

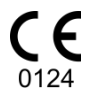

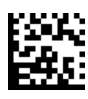